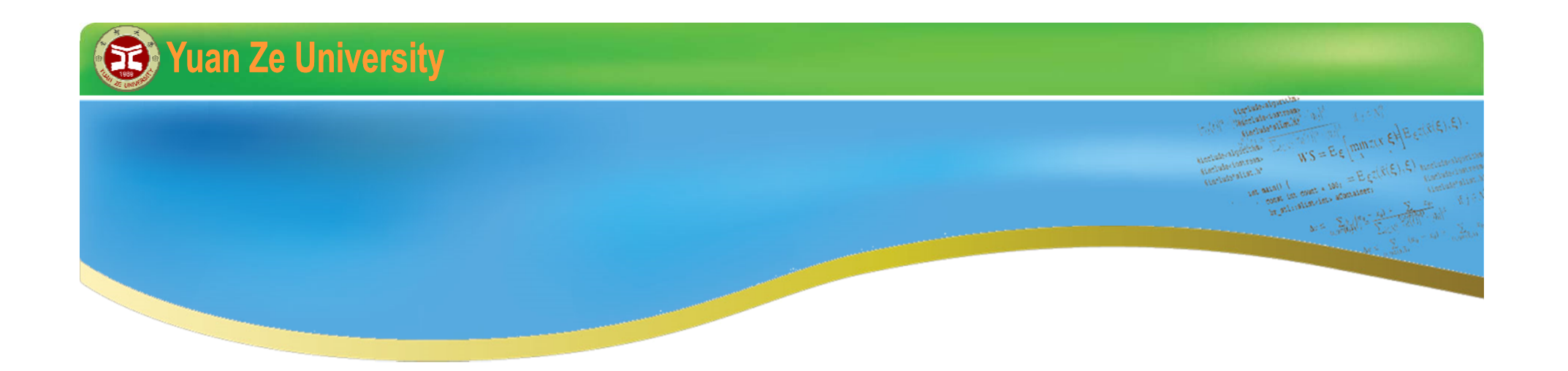

# Gurobi Implementation **2015 summer**

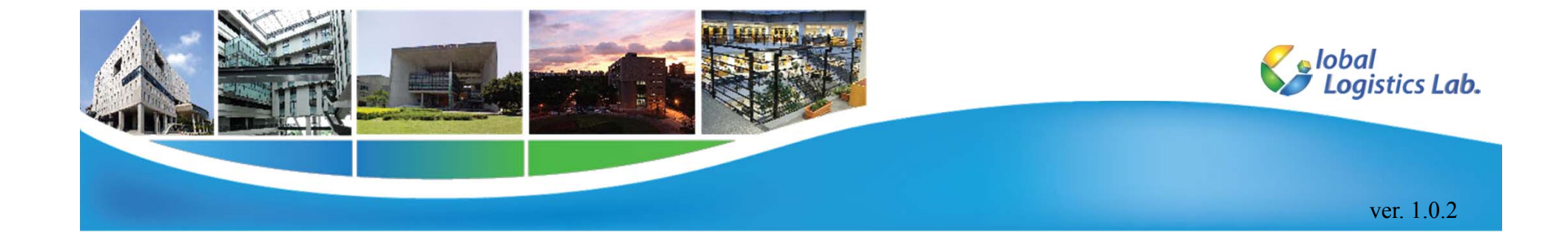

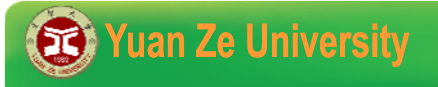

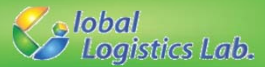

## **Outlines**

√ Introduction

- √ Installing Gurobi
- √ Creating a visual studio C++ project for Groubi
- √ Building and solving Gurobi model

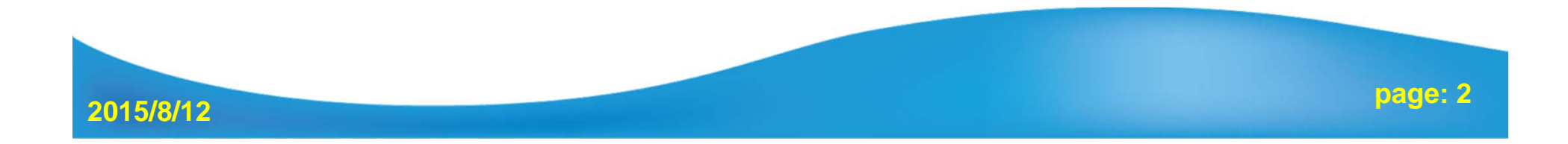

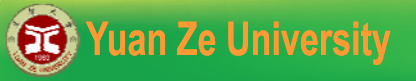

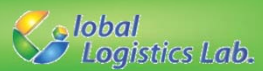

#### **Introduction (1/4)**

√ Gurobi is a state-of-the-art solver engine for optimization problems, including

- Linear Problem (LP)
- Mixed-Integer Linear Programming (MILP)
- Quadratic Problem (QP) and Mixed-Integer Quadratic Problem (MIQP) (Gurobi 4.0 and later version)
- Quadratically constrained programming (QCP) and Mixedinteger quadratically constrained programming (MIQCP) (Gurobi 5.0 and later version)
- √ Gurobi supports **parallel computing** for the modern **multicore PCs**. It also offers **Groubi Cloud** on the Amazon Elastic Computing Cloud (EC2).

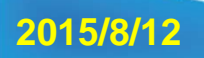

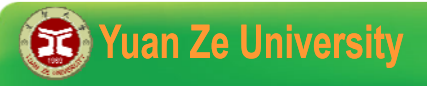

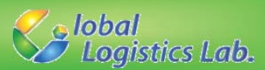

#### **Introduction (2/4)**

√ Gurobi provides different interfaces for different users:

- Gurobi Command Line
- Gurobi Interactive Shell
- programming language:
	- **→ C, C++, C#, Java, Python, VB, MATLAB or R.**
- Different modeling systems: **AMPL, GAMS, AIMMS, Microsoft Solver Foundation**, and etc.

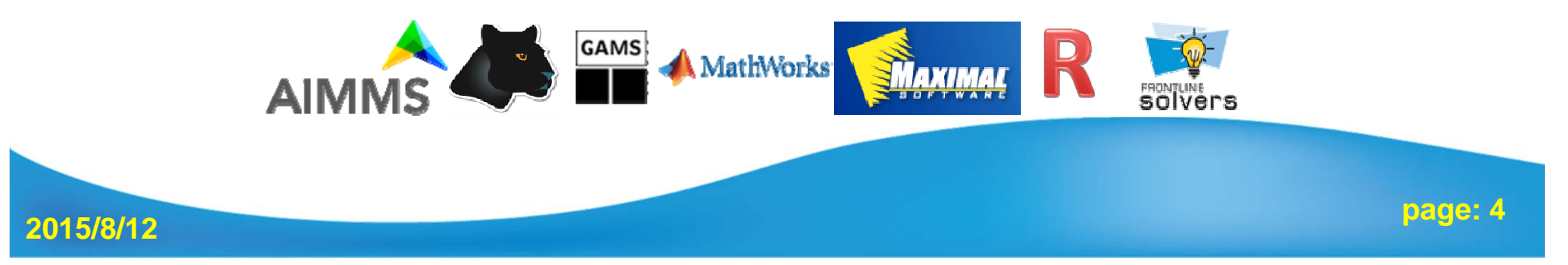

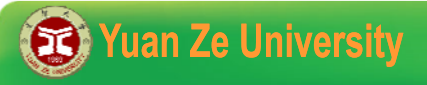

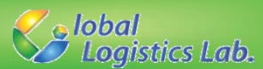

#### **Introduction (3/4)**

√ Groubi supports most platforms including Windows, Linux, and Mac OS X.

√ The platforms for Gurobi Optimizer 6.0 include:

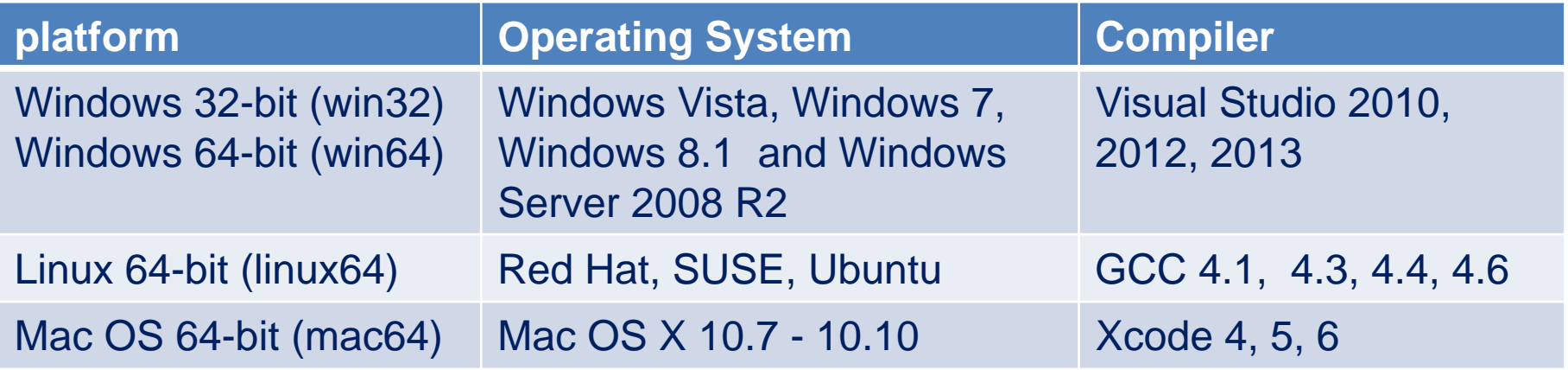

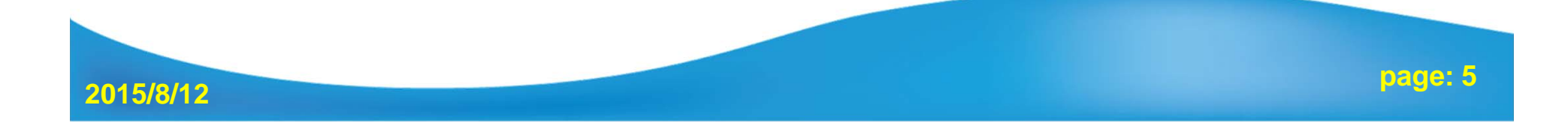

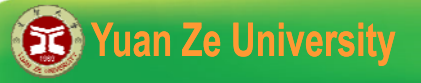

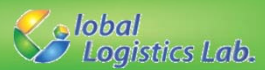

#### **Introduction (4/4)**

- √ Groubi offers flexible software licensing strategies in different license types, including
	- Free evaluation license (all the features and power).
	- Commercial licenses: *named-user*, *single-use*, *unlimited-use*, *compute server*, *on demand cloud*, and *prepaid cloud* licenses.
	- **Free academic license.**
- √ For **free academic license**, you need to update your license every six months, and one license only for one PC.

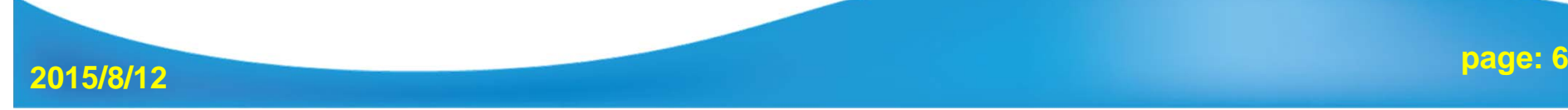

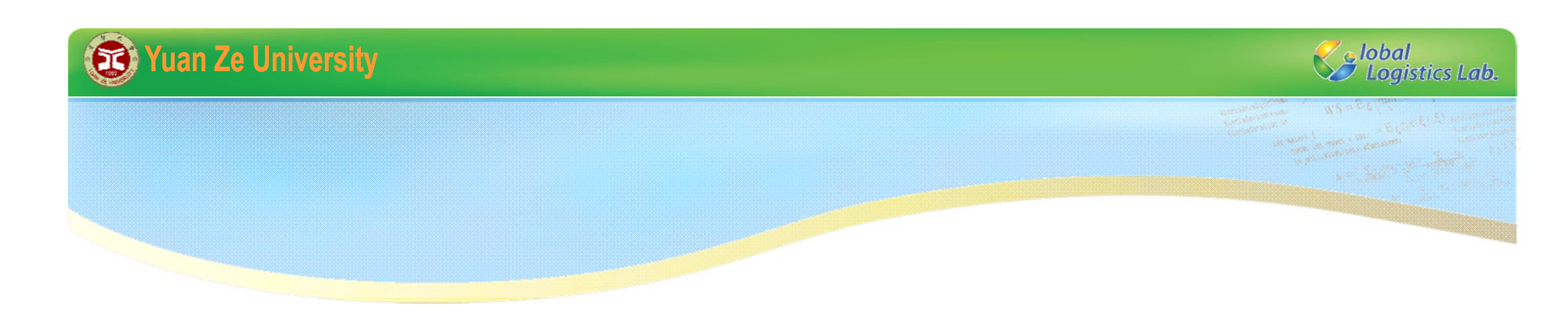

# Installation

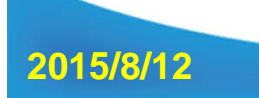

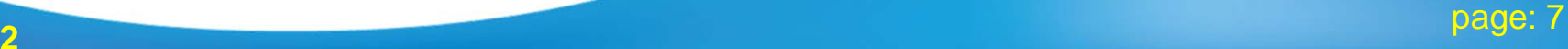

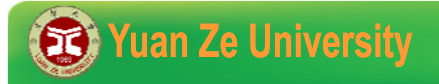

**2015/8/12**

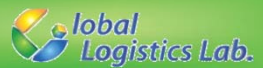

### **Installation (1/8)**

#### √ Go to Gurobi's website: http://www.gurobi.com/

#### √ Register an Account

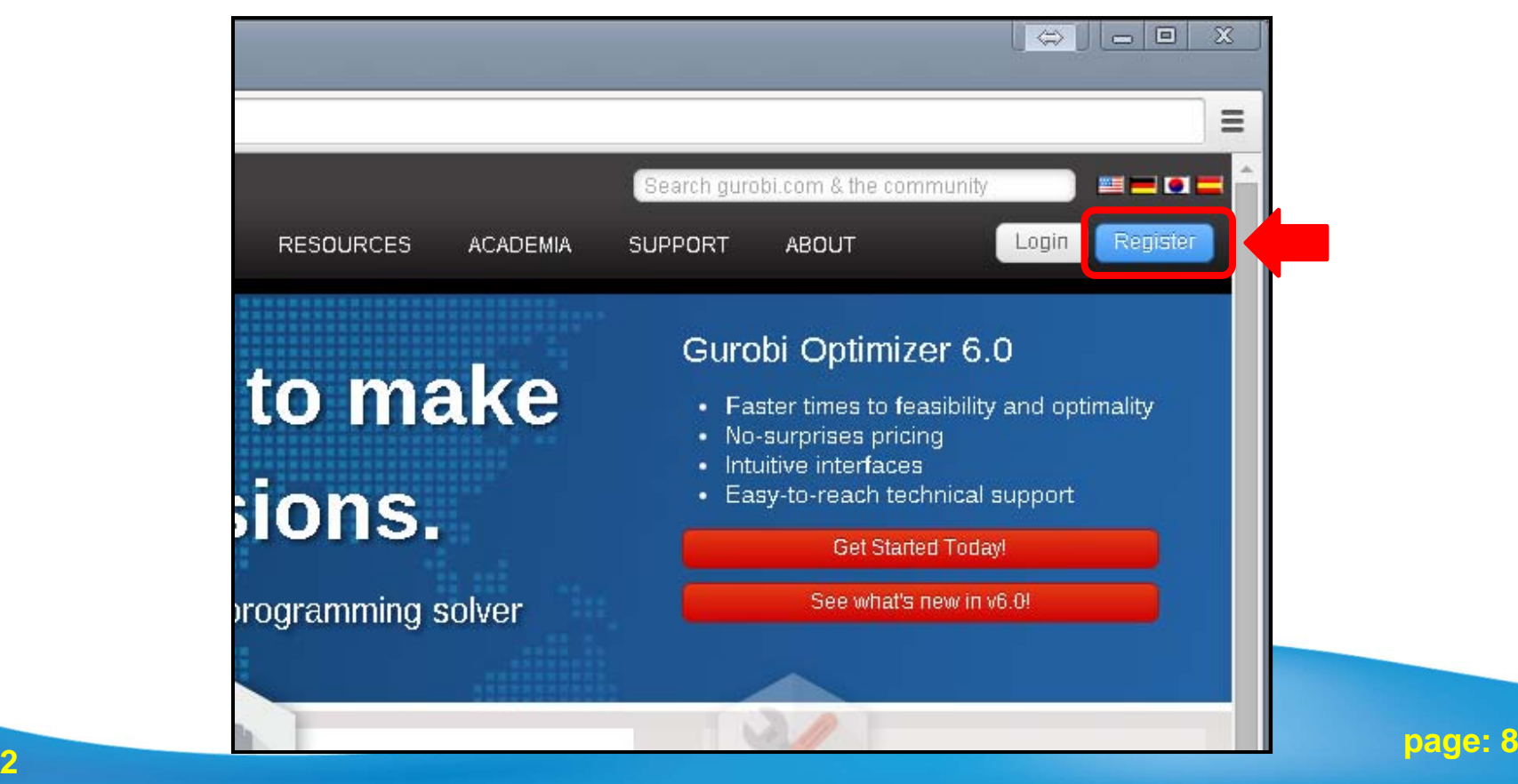

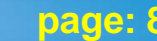

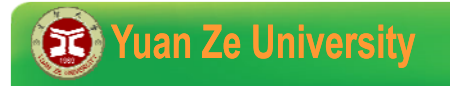

**2015/8/12**

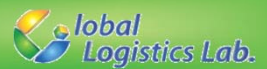

#### **Installation (2/8)**

√ Fill out the form and submit, then you can activate your account and get the password from e-mail.

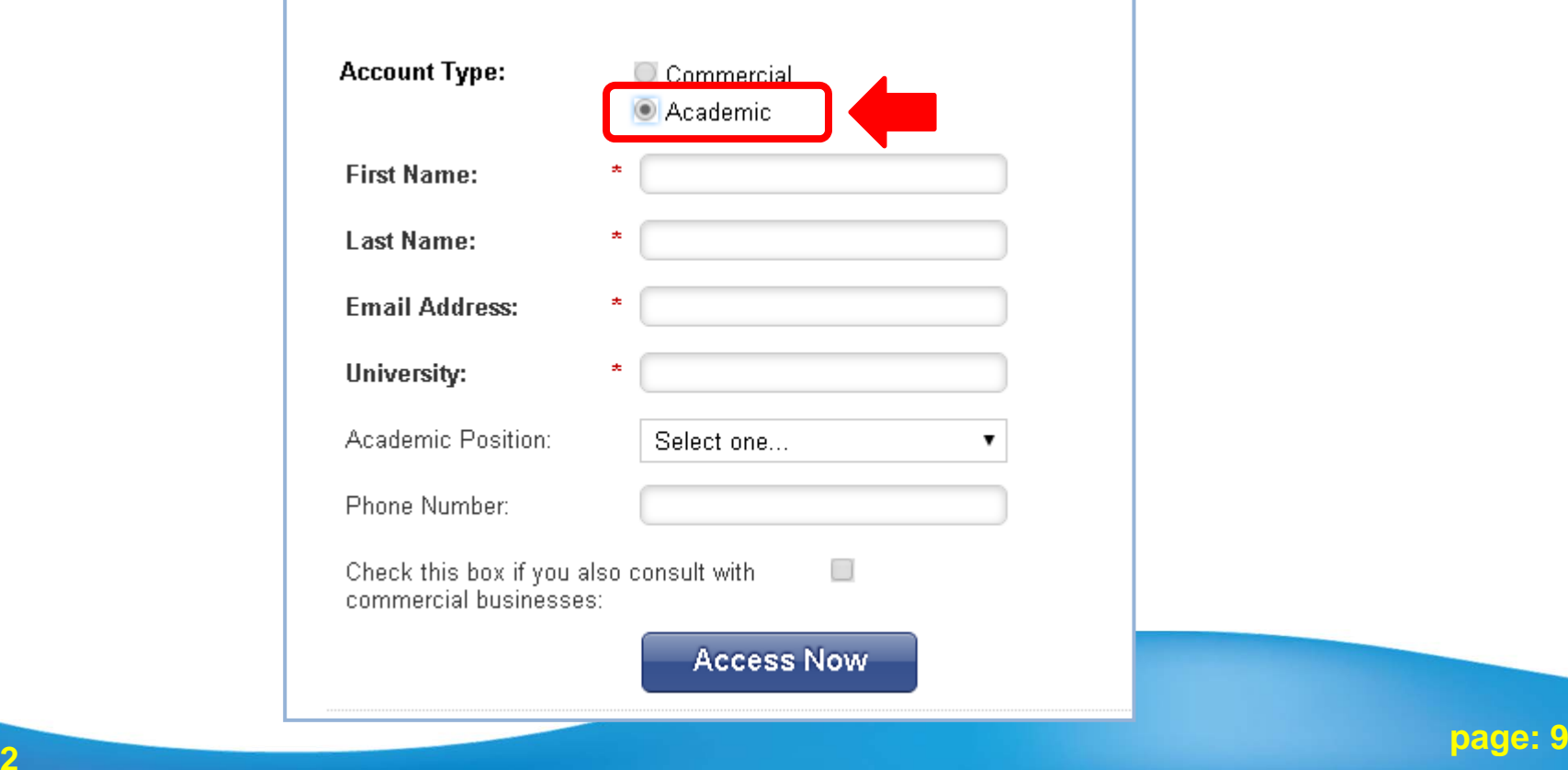

#### Yuan Ze University

**2015/8/12**

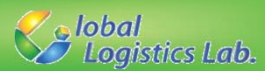

#### **Installation (3/8)**

√ Login your account, and go to Download Center to download the newest version of Gurobi Optimizer according to your PC's platform.

#### Download Center

To use Gurobi, you need to first download the software and then get a lice

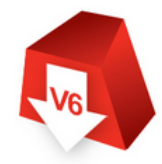

#### Download the Latest Version of Gurobi

To download the Gurobi Solver, you need to be logged in. First register, if you don't already have an account, and then login, if you are not already logged in.

To get Gurobi, click on the Gurobi Solver link below. If you would like to use Gurobi from within AMPL, click one of the two AMPL links below or learn more on our AMPL Software page

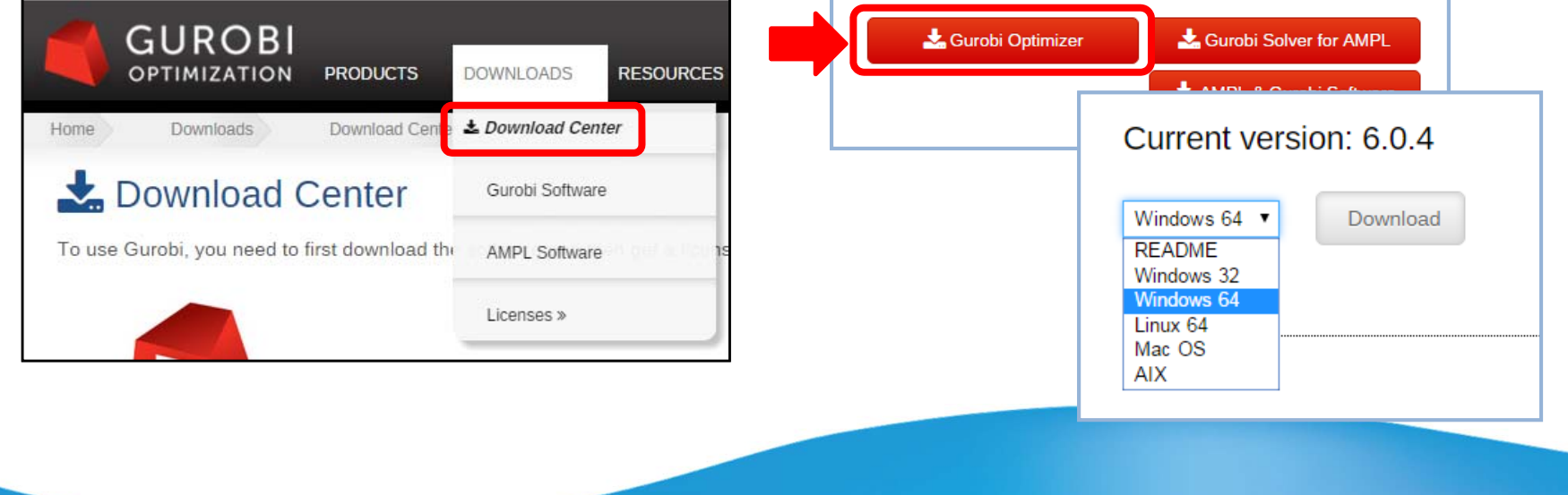

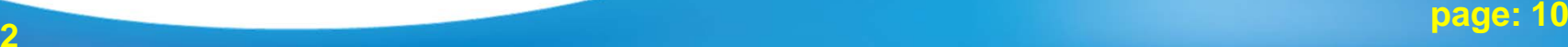

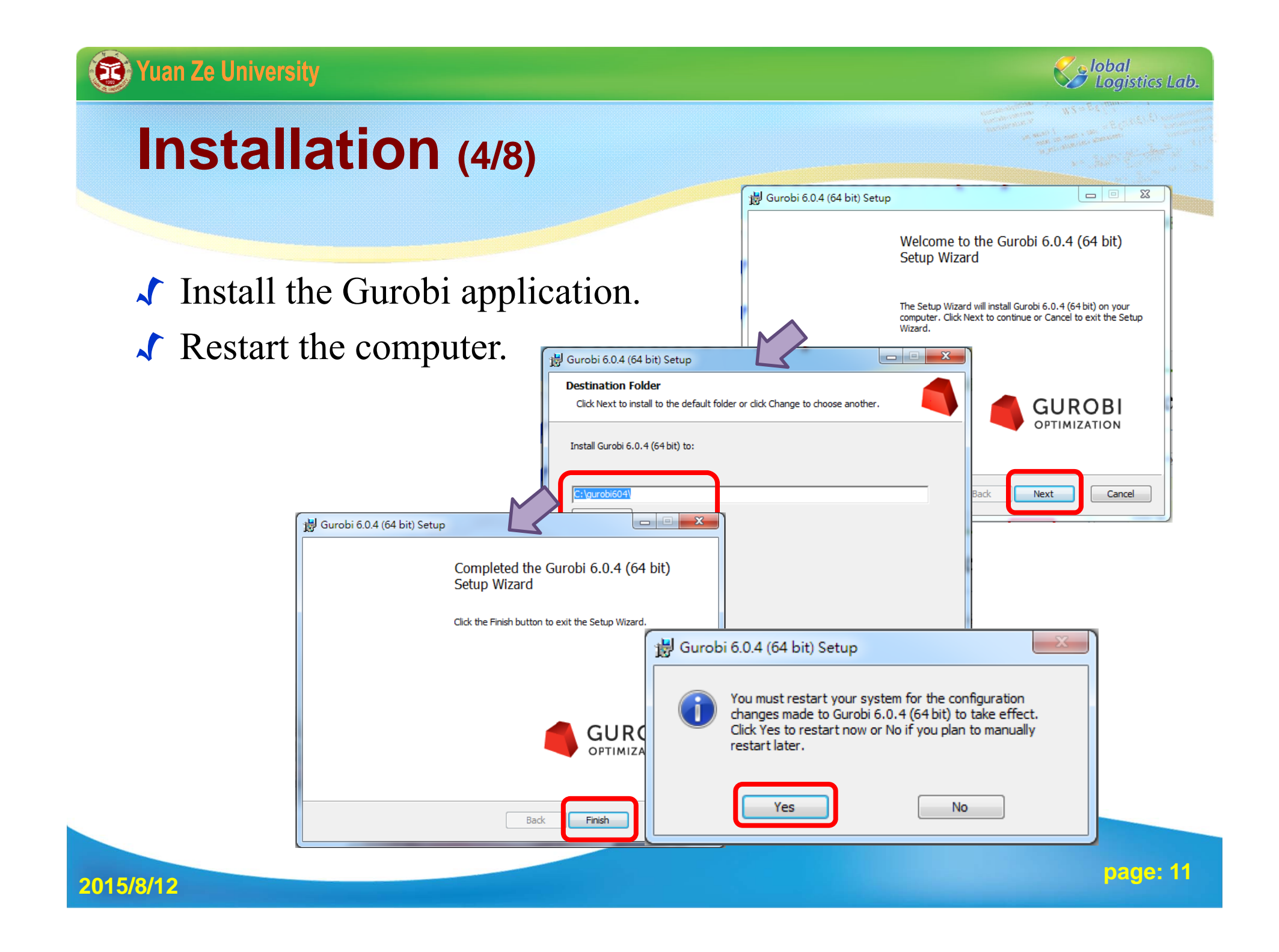

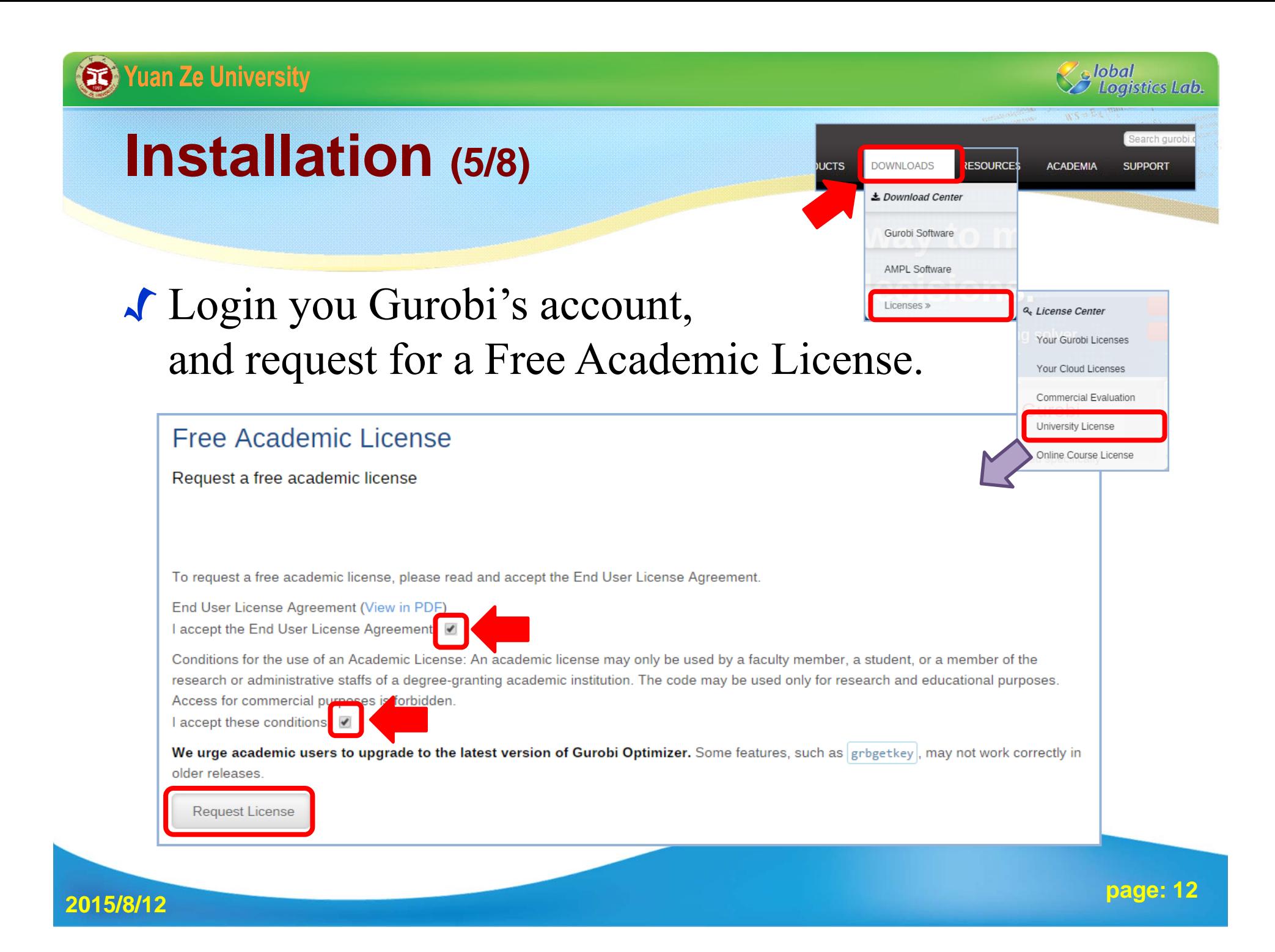

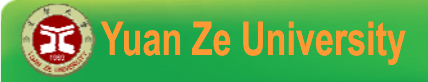

**2015/8/12**

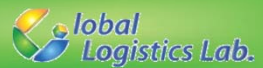

#### **Installation (6/8)**

#### √ Login you Gurobi's account, and request for a Free Academic License.

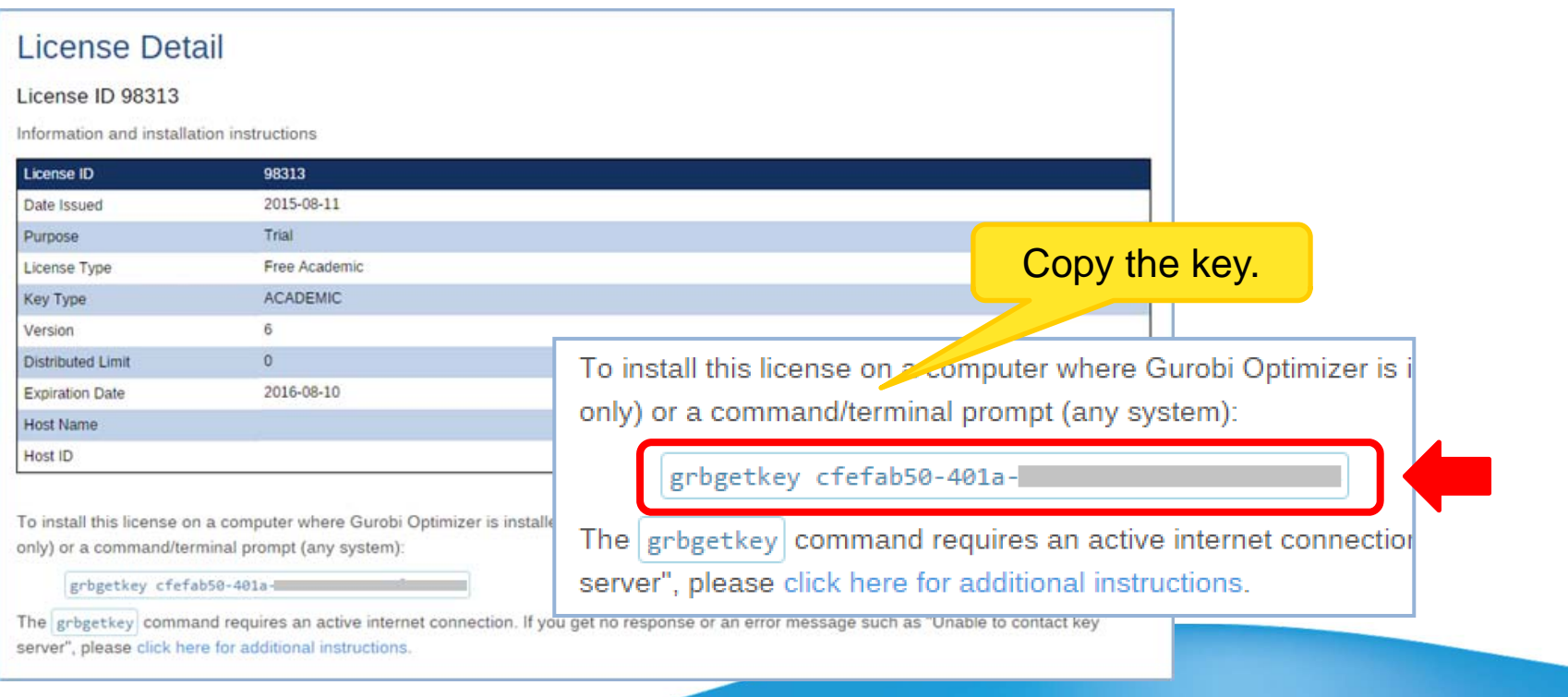

**page: 13**

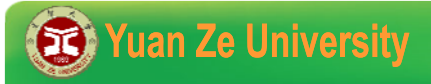

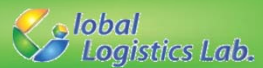

#### **Installation (7/8)**

√ Copy and paste grbgetkey and lincense and to the Search box on the Start menu (Windows only).

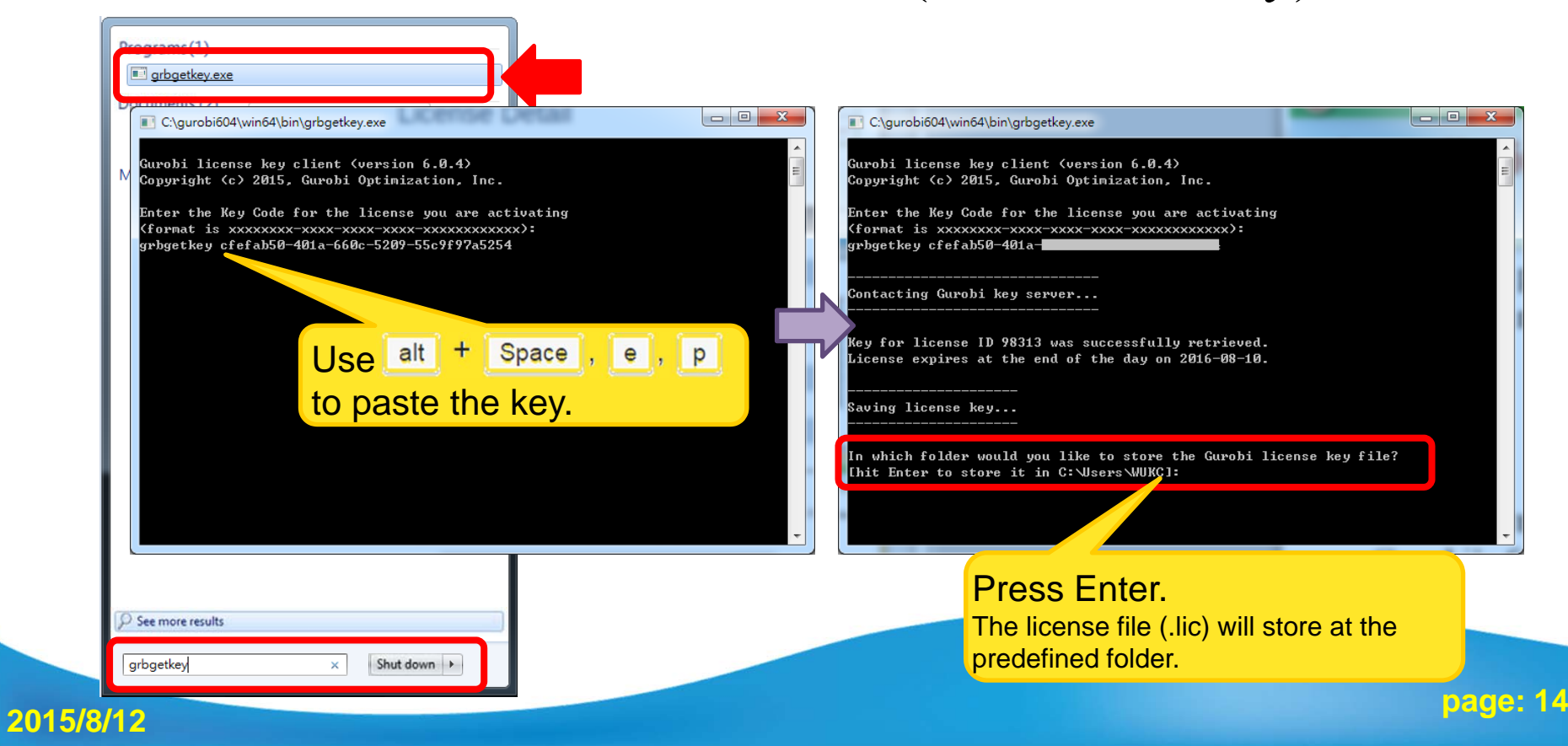

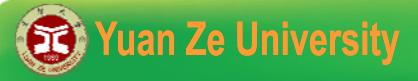

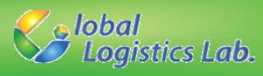

#### **Installation (8/8)**

#### √ Copy and paste grbgetkey and lincense and to the Start/Run menu (Windows only).

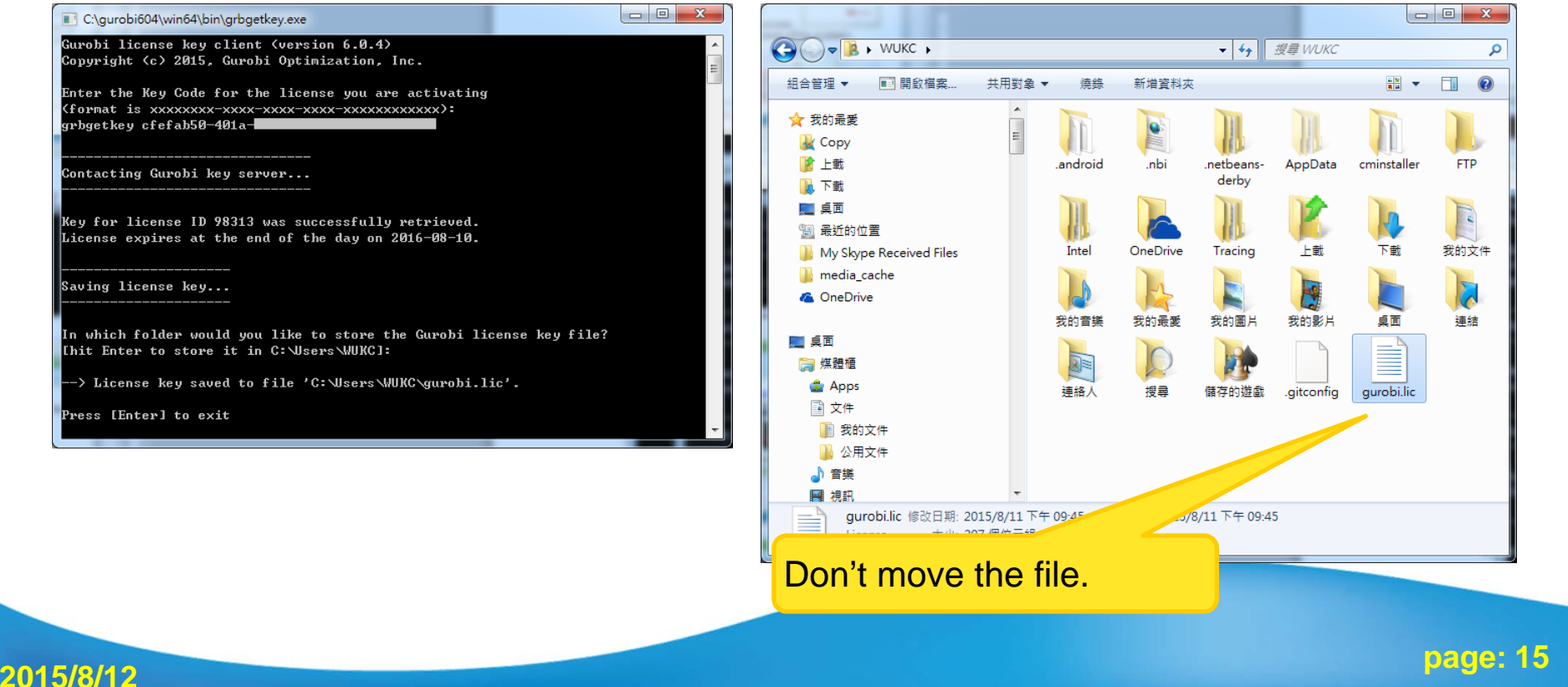

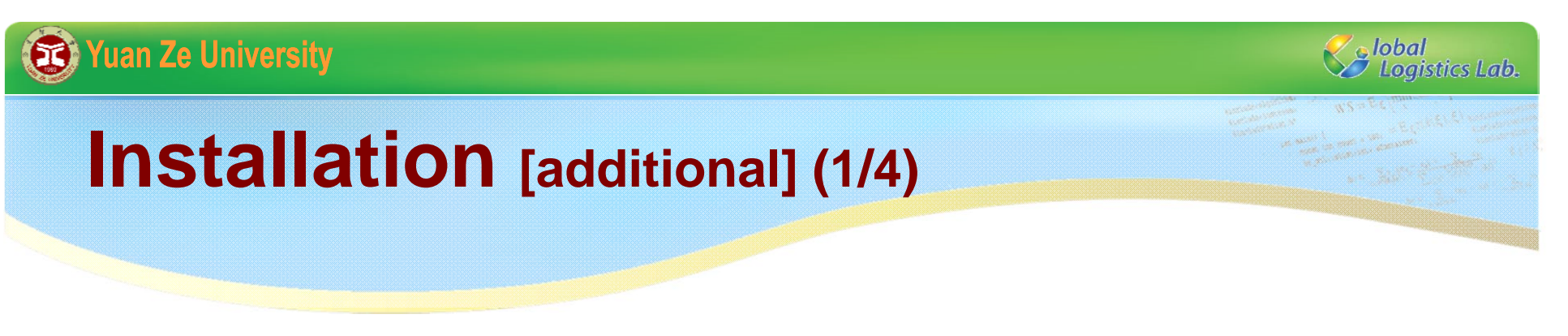

√ When a C++ program uses the Gurobi solver, but an error with code number 10009 is shown. Then, (1) check the expired day of the license, or (2) check the location of Gurobi.

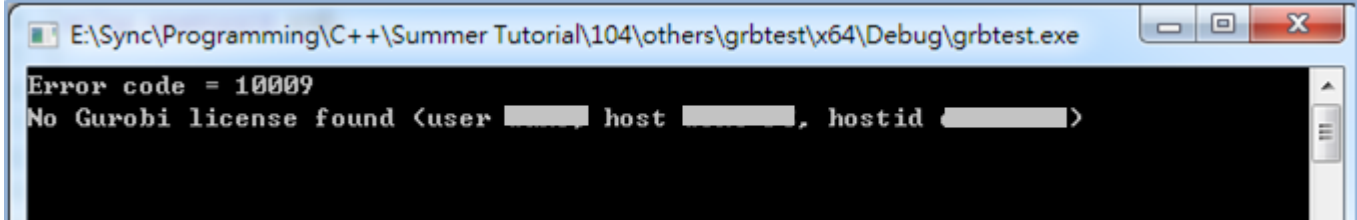

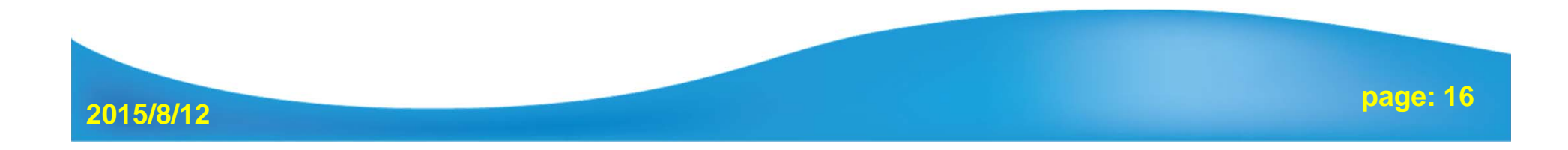

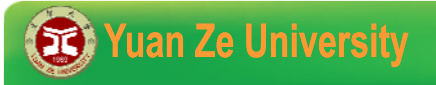

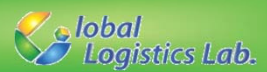

#### **Installation [additional] (2/4)**

- √ The default location for Gurobi is in C drive (C:\gurobixxx). If you install Gurobi to other drives, the environment variables of Windows needs to be modified.
- **1)** Right click on the Computer icon and choose Properties option.
- **2)** Click on Advanced system settings in the left pane

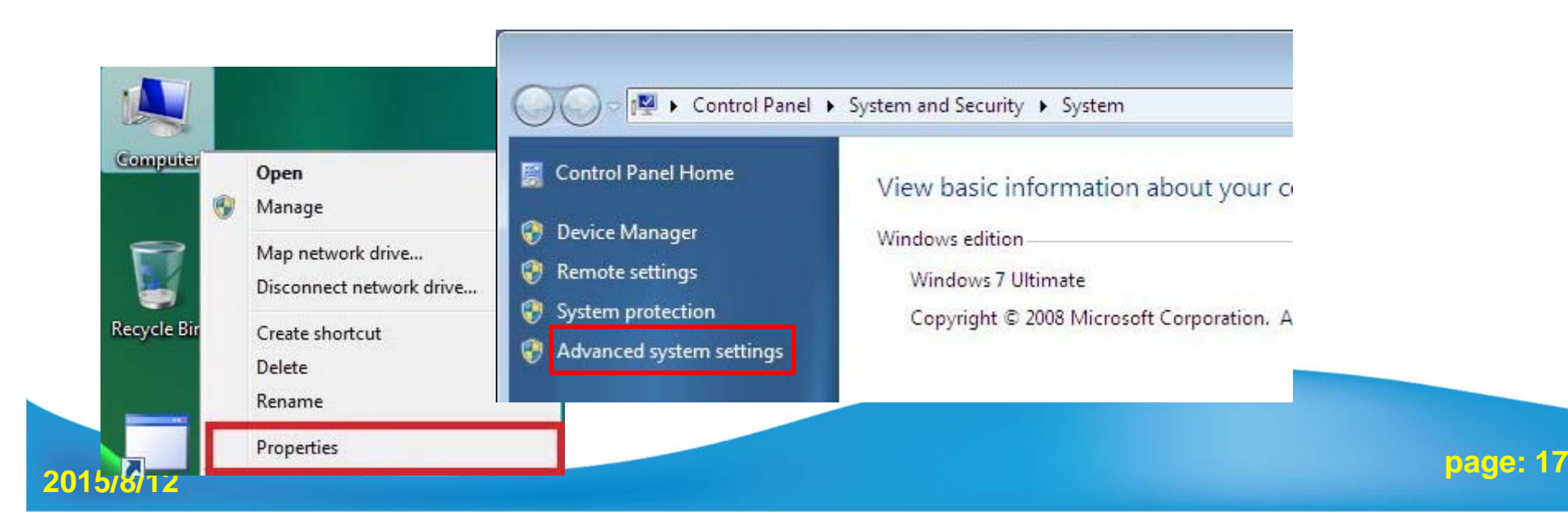

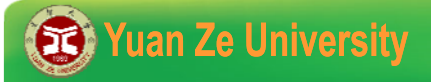

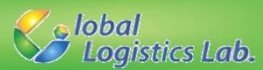

#### **Installation [additional] (3/4)**

**3)** Select Advanced tab and click on Environment Variables **4)** Add <sup>a</sup> new User variable click on New button.

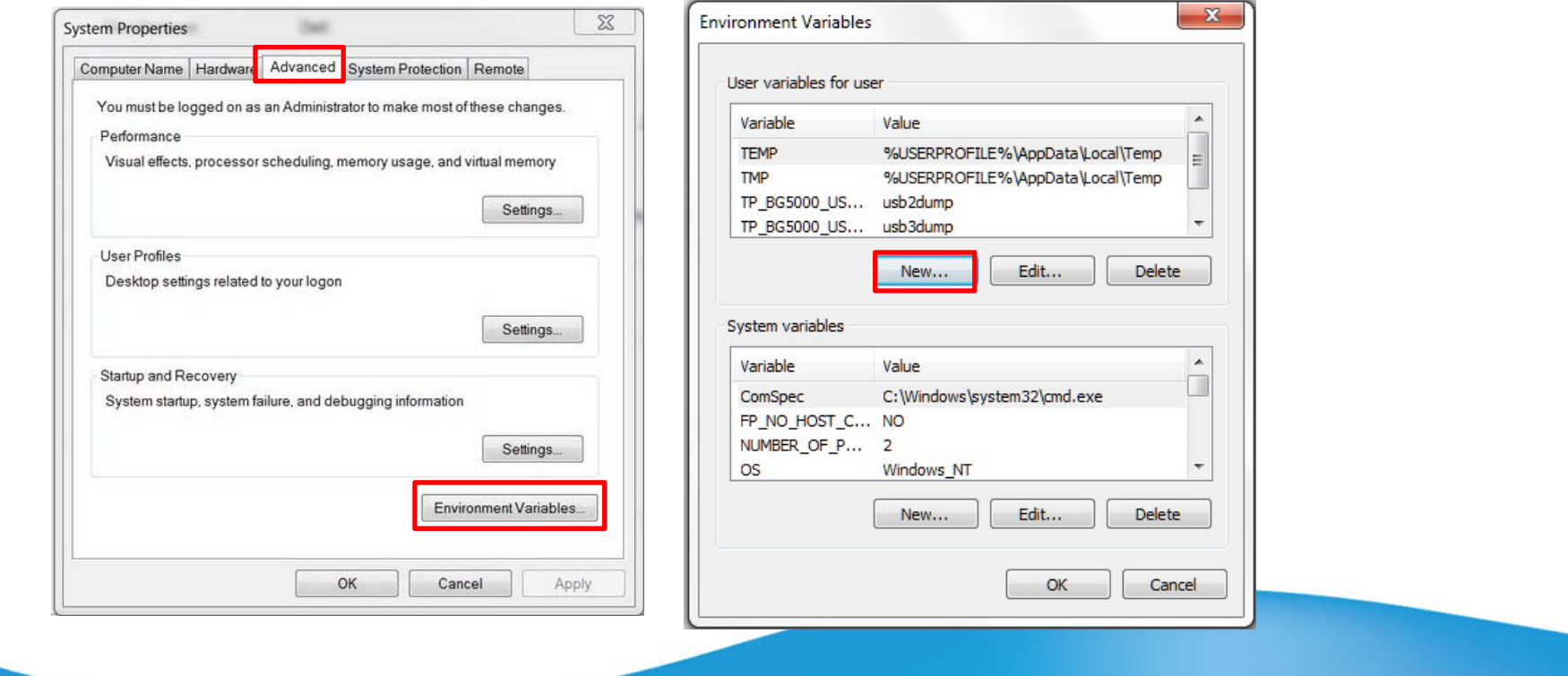

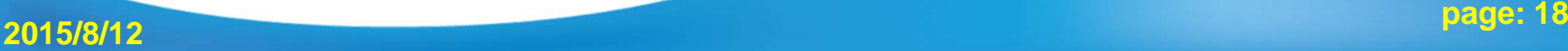

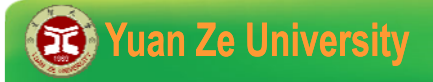

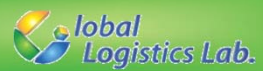

#### **Installation [additional] (4/4)**

5) Give Variable name = GRB\_LICENSE\_FILE

and Variable value = D:\gurobi604\gurobi.lic (location of the file) **6)** Restart your Visual Studio!

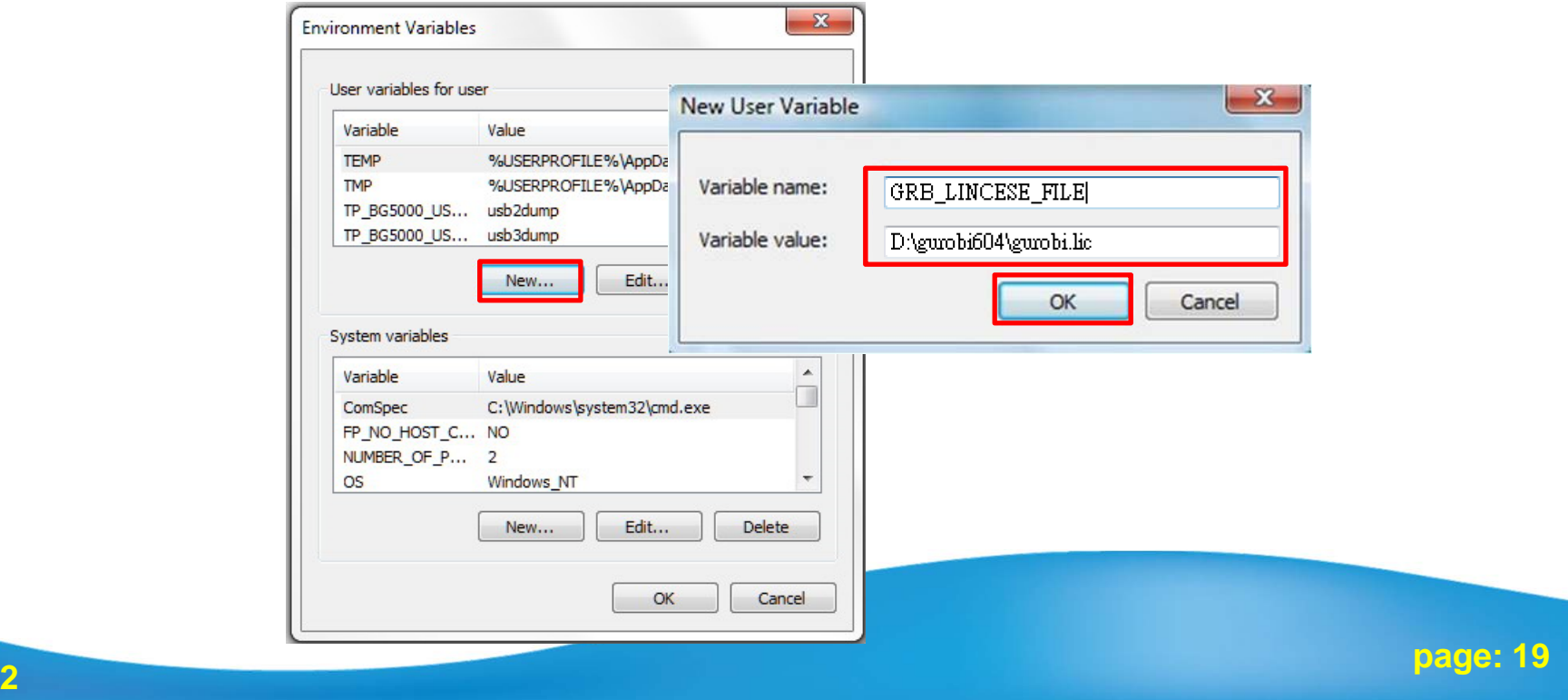

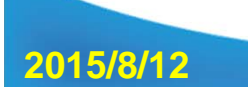

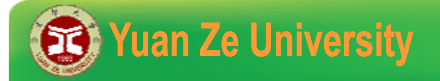

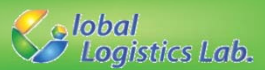

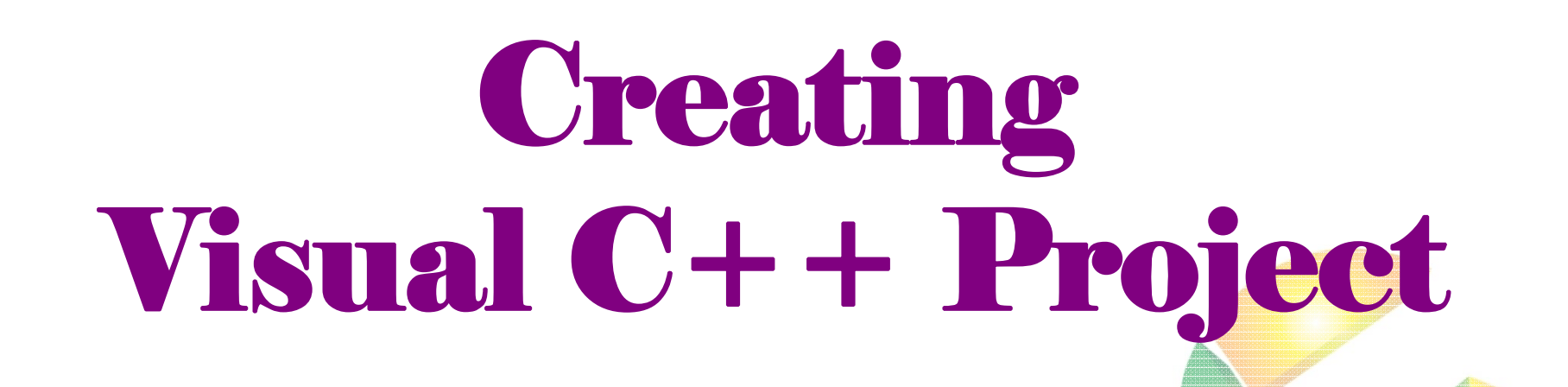

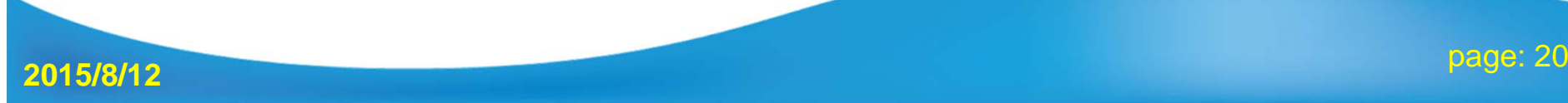

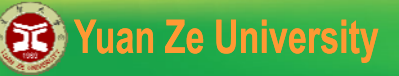

1

9

Print.

E3 Exit

Page Setup...

**Recent Files** 

Account Settings...

Recent Projects and Solutions

**2015/8/12**

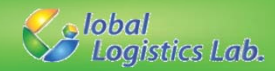

# **Creating Visual C++ Project (1/9)**

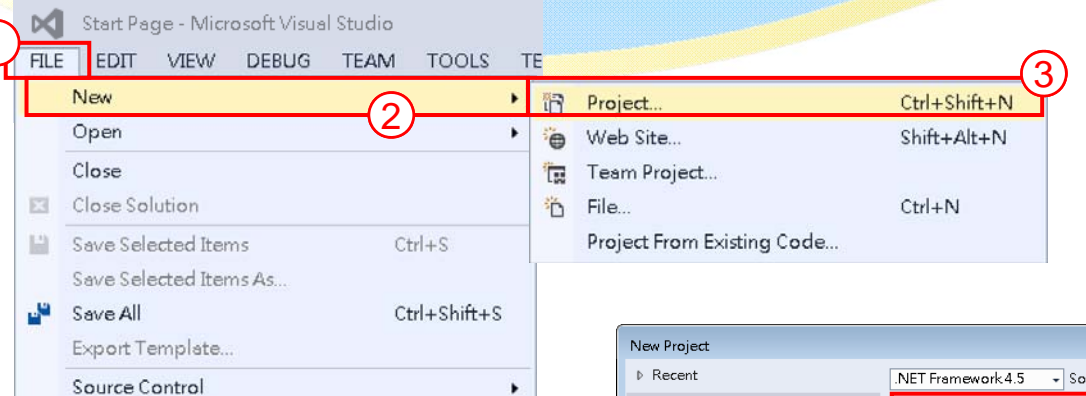

٠

 $Ctrl + P$ 

 $Alt + F4$ 

√ 『**File** 』 『**New** 』 『**Project** 』 √ 『**Visual C++**  』 『**Win32** 』 **→ 『Win32 Console Application』** √ **Give a name, choose a location, then click**  『**OK** 』

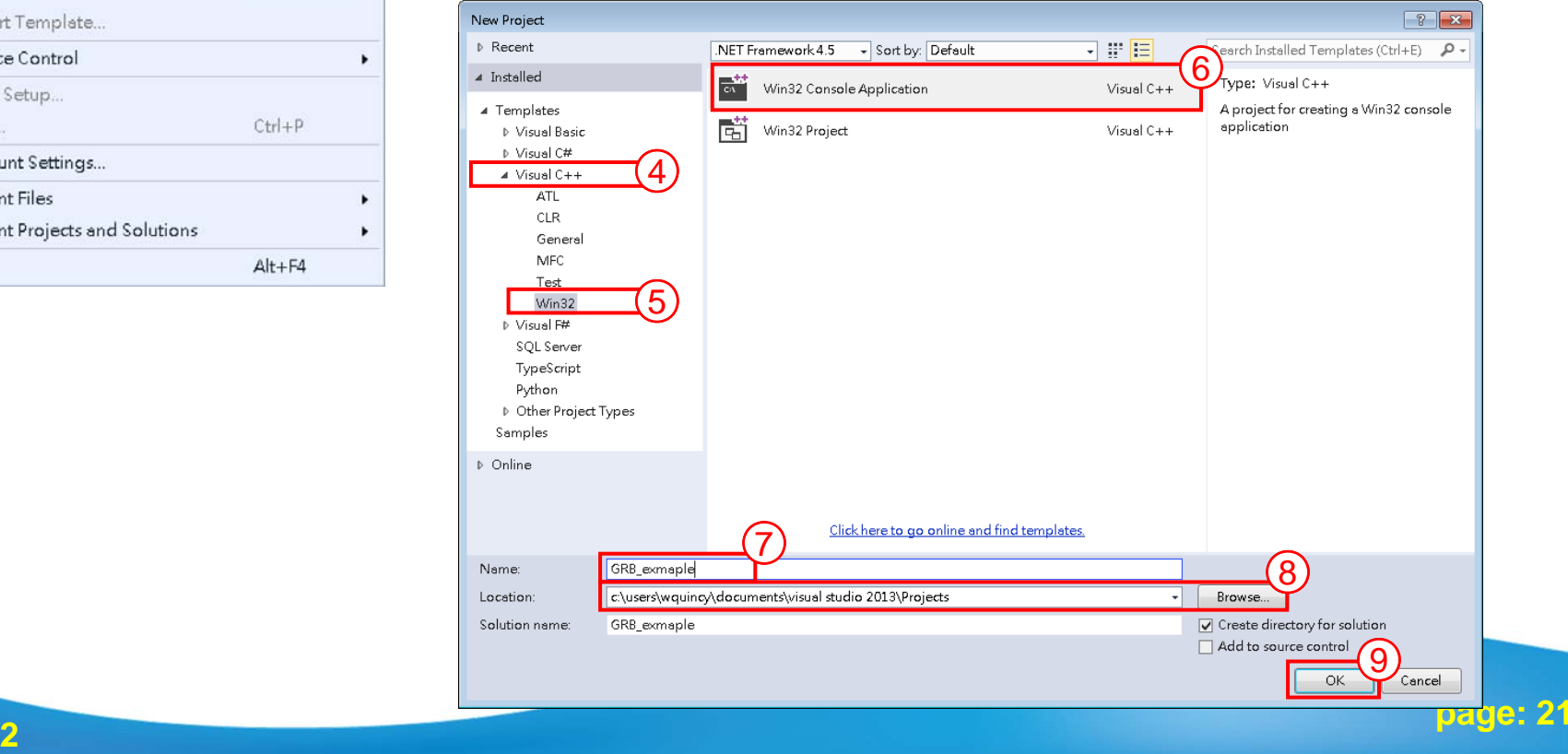

**2015/8/12**

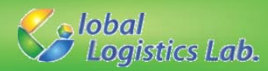

## **Creating Visual C++ Project (2/9)**

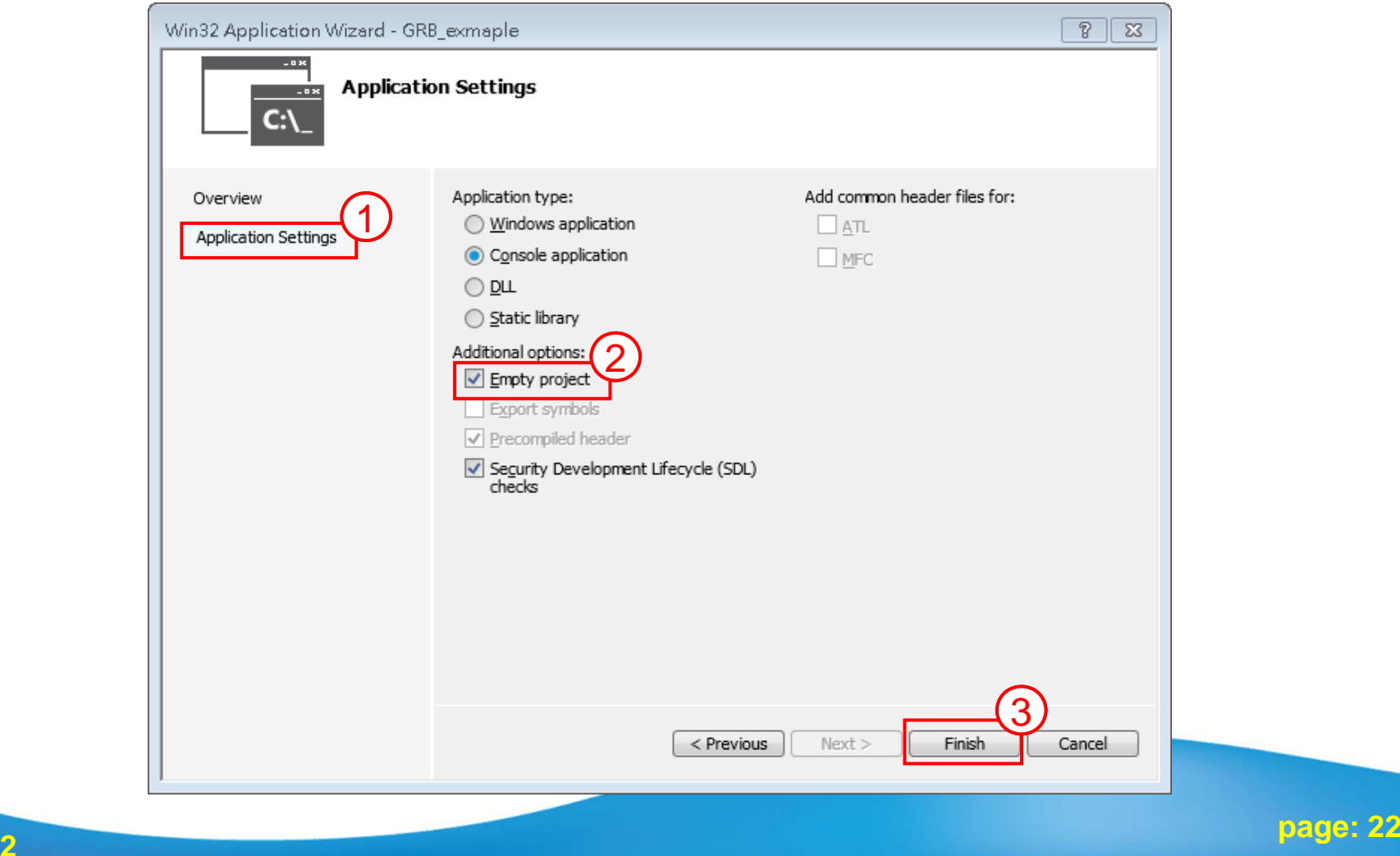

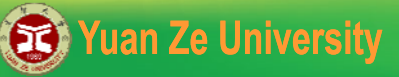

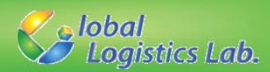

## **Creating Visual C++ Project (3/9)**

 $\mathcal{N}$  If the CPP file exists, click  $\Gamma \text{Add}_J \to \Gamma$  Existing Item  $_J$ 

√ Otherwise, click  $\[ \mathbb{A} \text{dd}_{\, \mathbb{J}} \rightarrow \[ \mathbb{N} \text{ew Item}_{\, \mathbb{J}} \]$ 

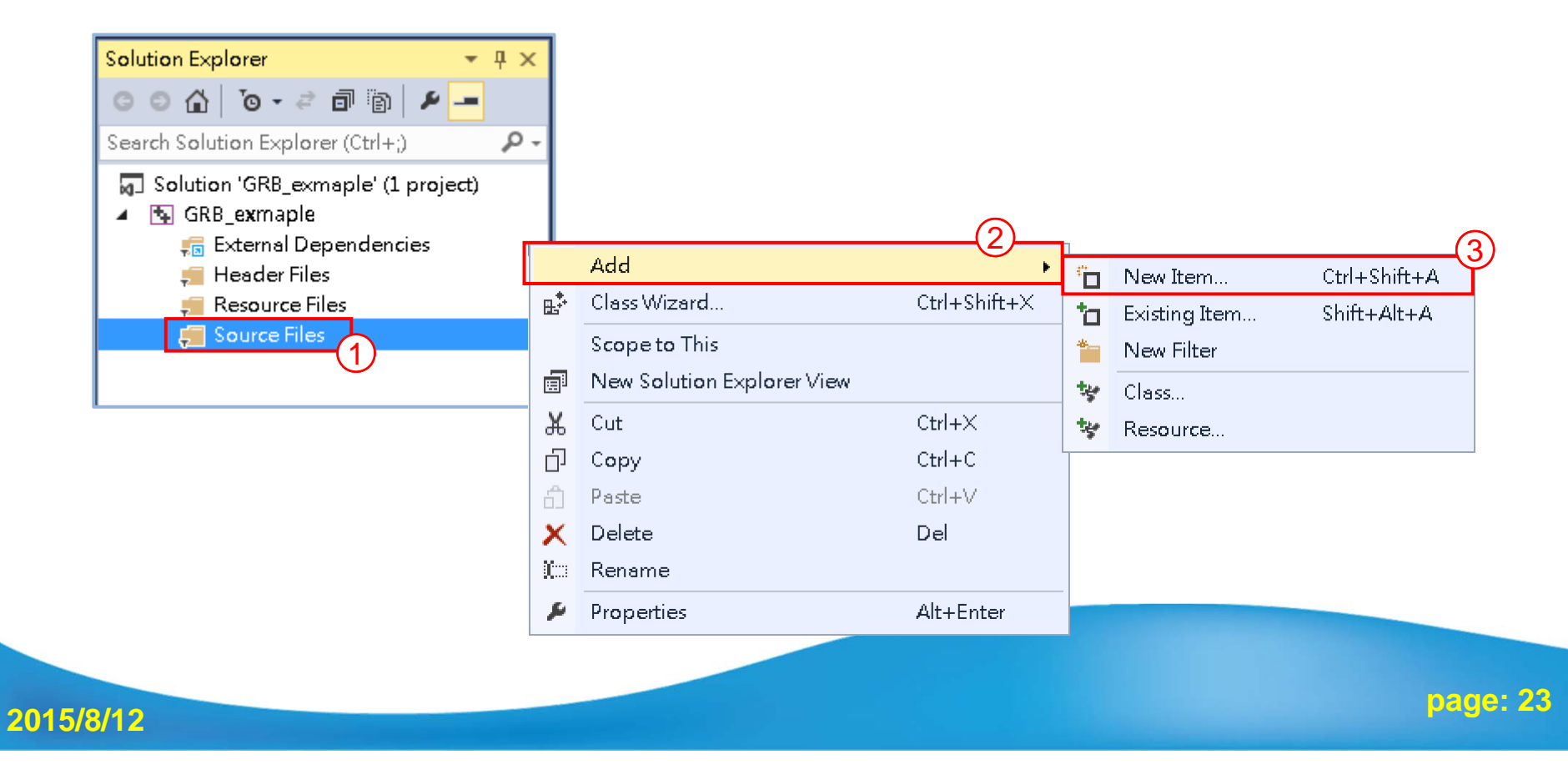

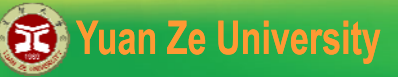

**20** 

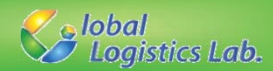

## **Creating Visual C++ Project (4/9)**

√ Choose『C++ File (.cpp)』, fill in『Name 』 and『 Location』 √ Then, we can find a blank cpp file shown in 『Solution Explorer』

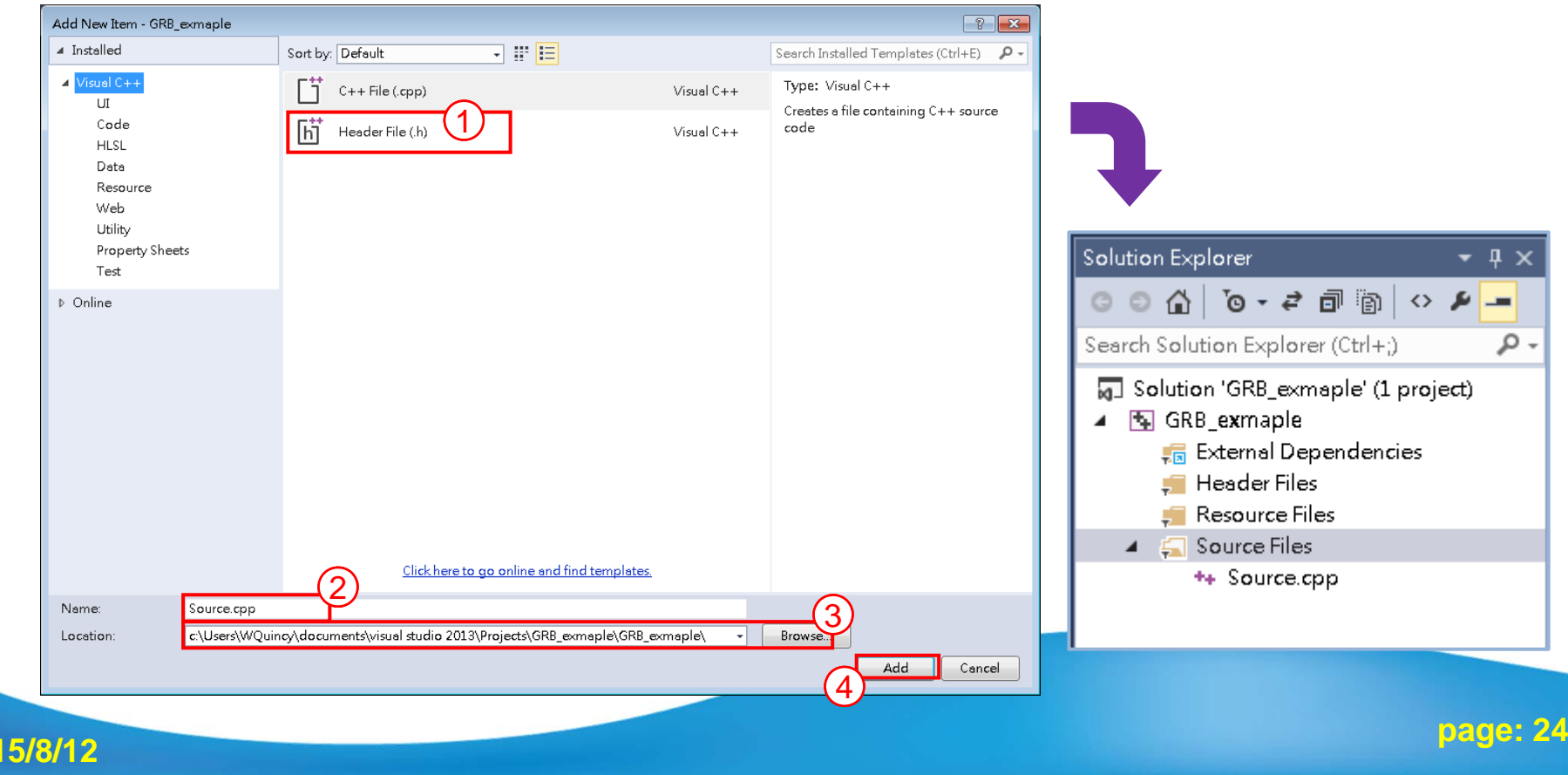

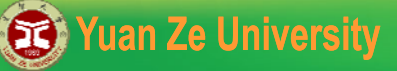

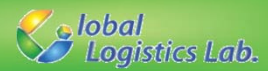

## **Creating Visual C++ Project (5/9)**

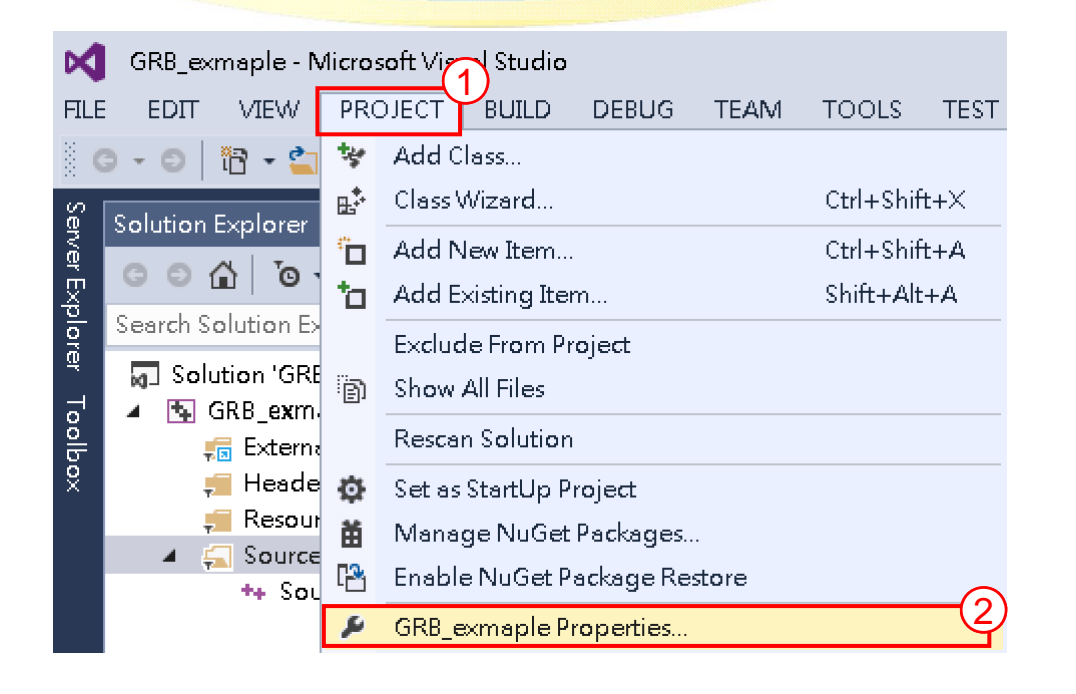

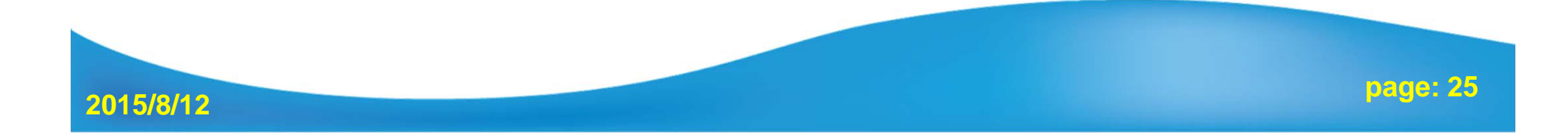

**2015/8/12**

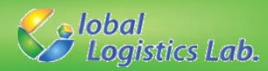

### **Creating Visual C++ Project (5/9)**

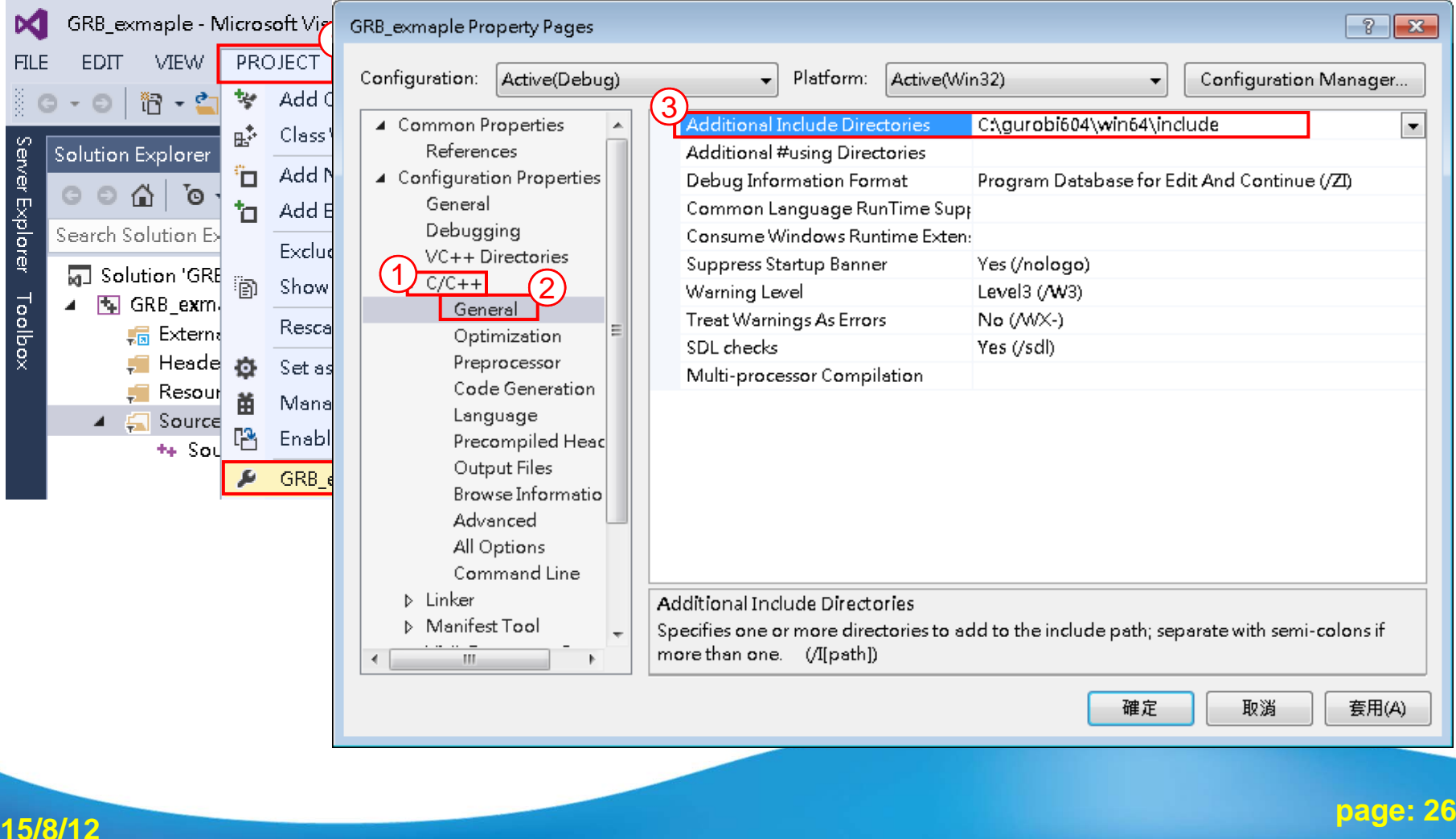

**2015/8/12**

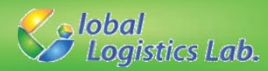

# **Creating Visual C++ Project (6/9)**

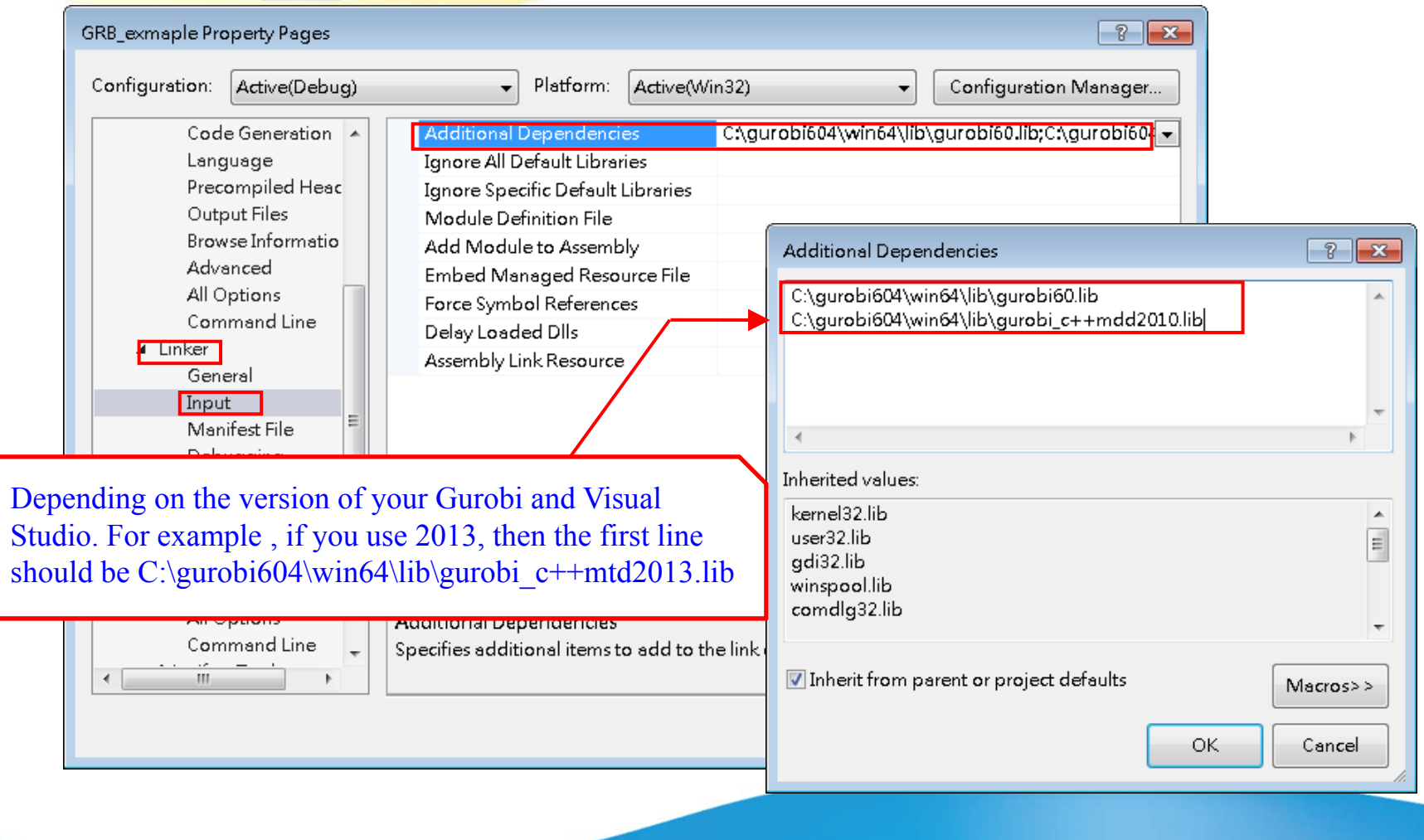

**page: 27**

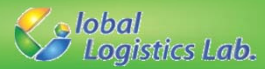

## **Creating Visual C++ Project (7/9)**

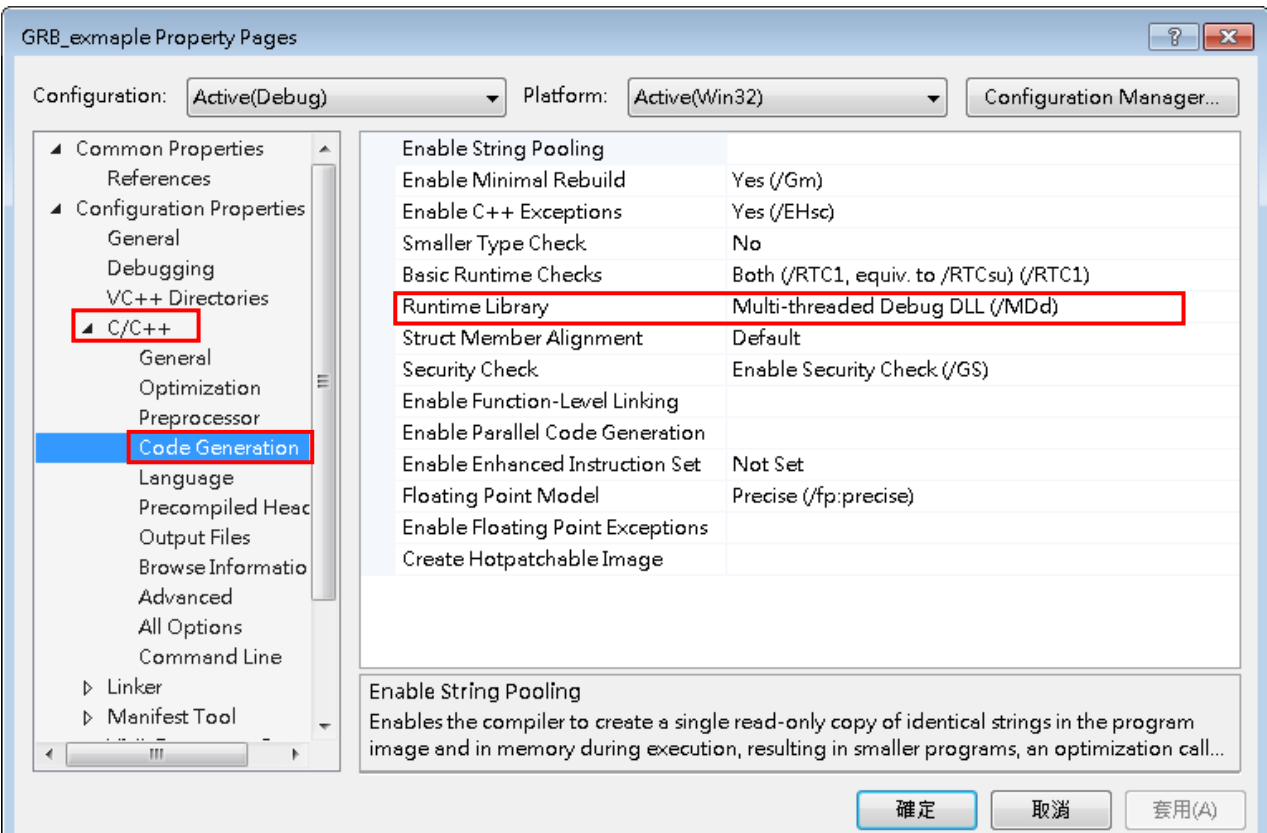

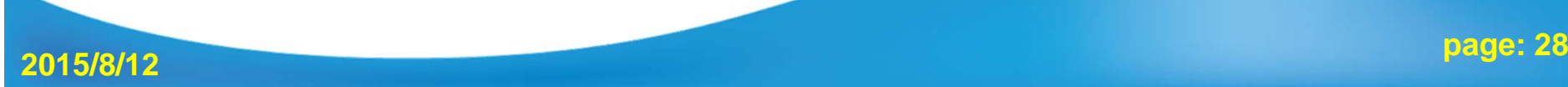

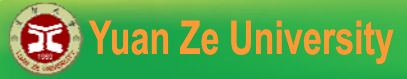

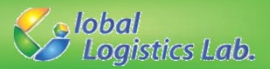

# **Creating Visual C++ Project [64-bits] (8/9)**

- √ **For 64-bits Gurobi libraries, Active solution platform has to be modified for 64-bits environment.**
- √ Press the Configuration Manager... button. Under Active solution platform, select New.

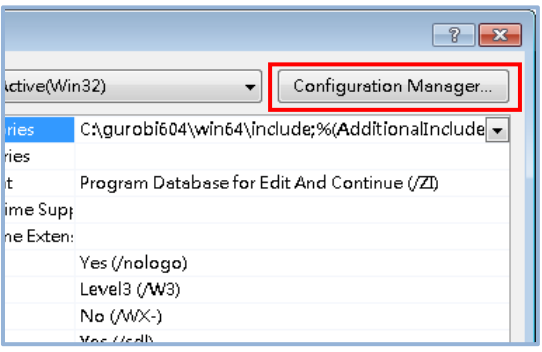

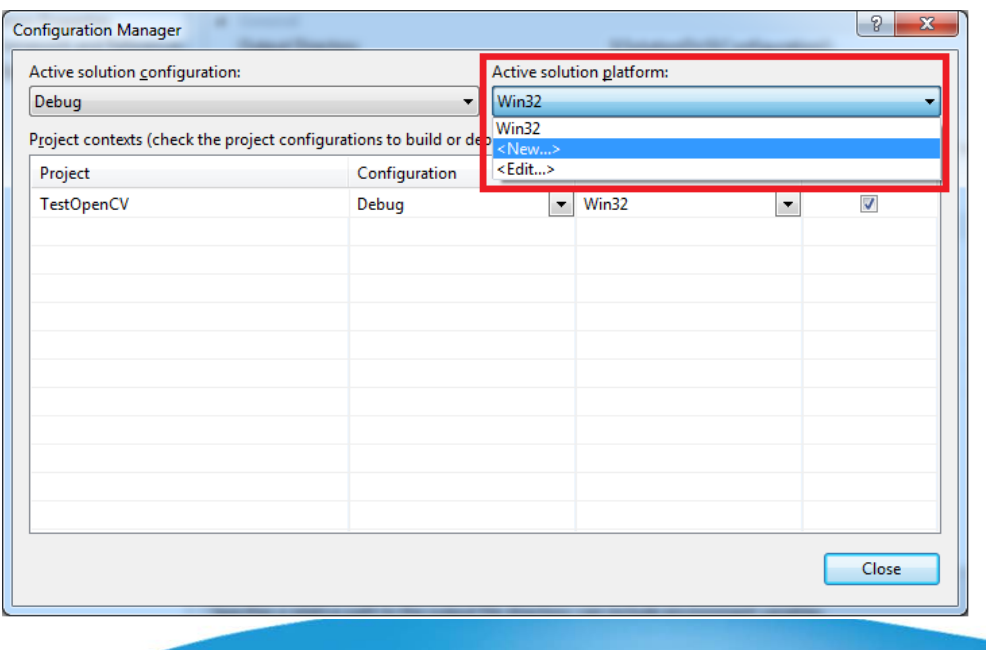

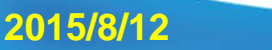

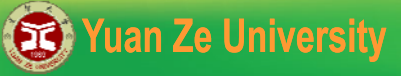

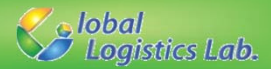

### **Creating Visual C++ Project [64-bits] (9/9)**

#### √ Set the new platform to x64, and press OK.

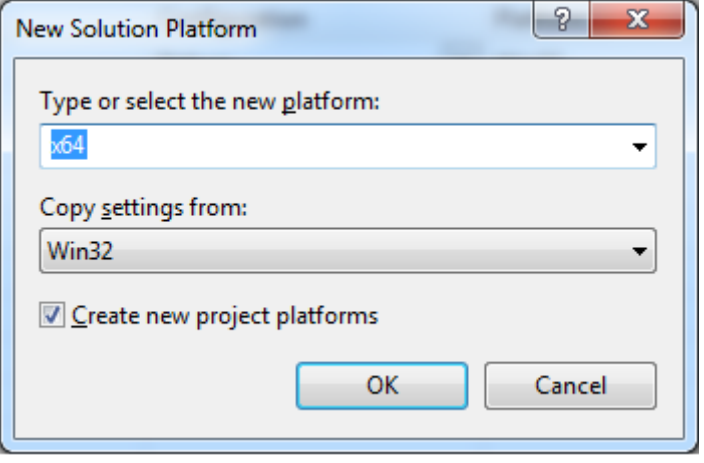

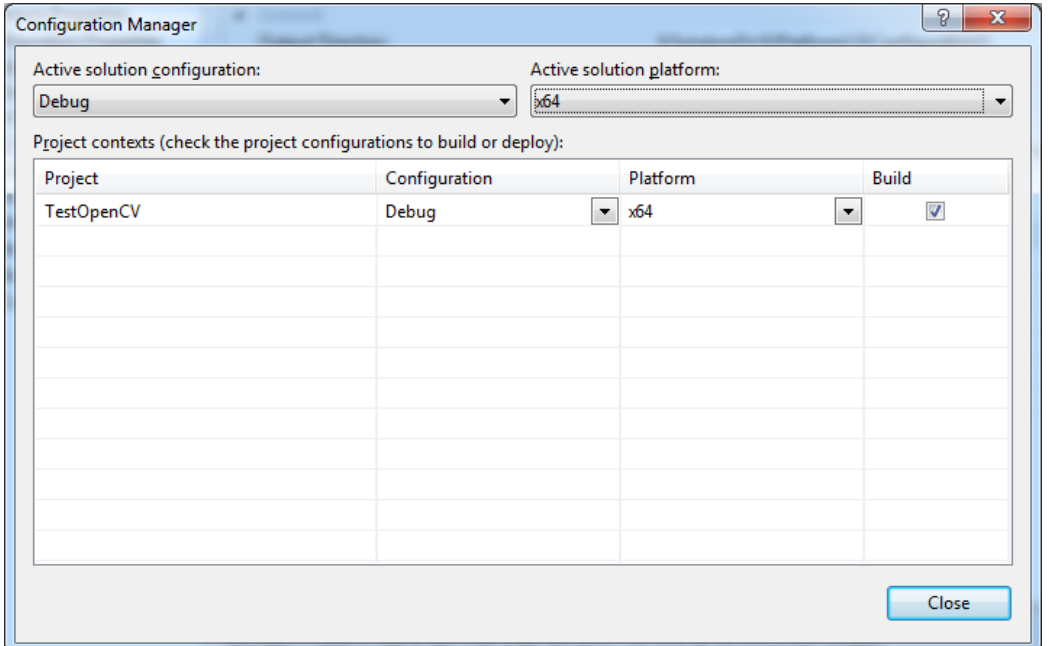

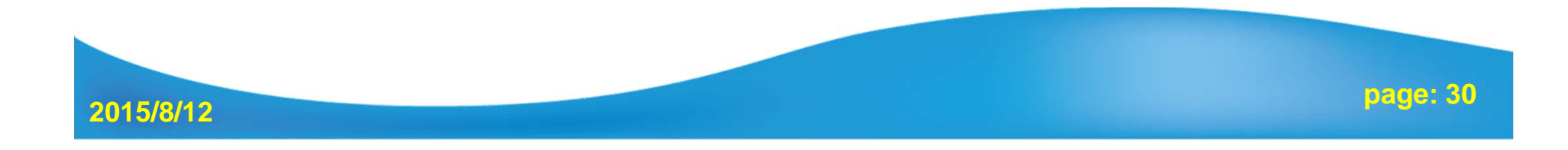

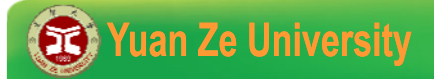

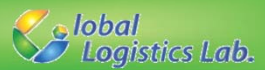

# Linear Programming – Example 1

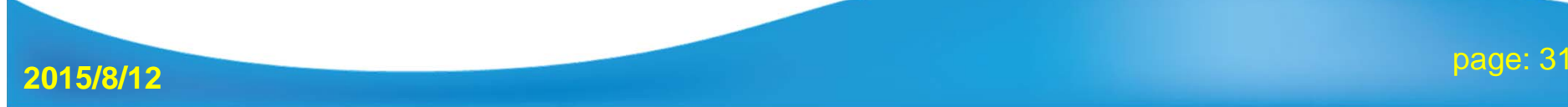

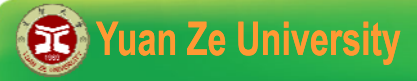

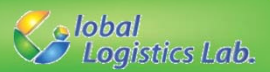

#### **Linear Programming – Example 1**

YZ Co. produces clay bowls and pots with aboriginal designs and colors. The two primary resources used by the company are skilled and special pottery clay. The two products have the following resource requirements for production and profit per item:

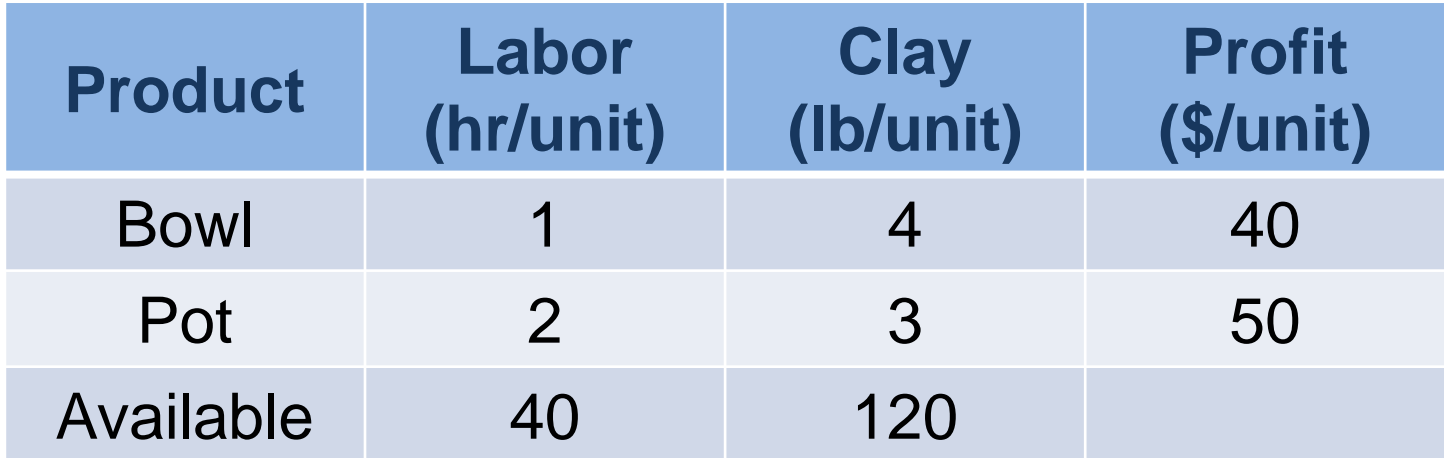

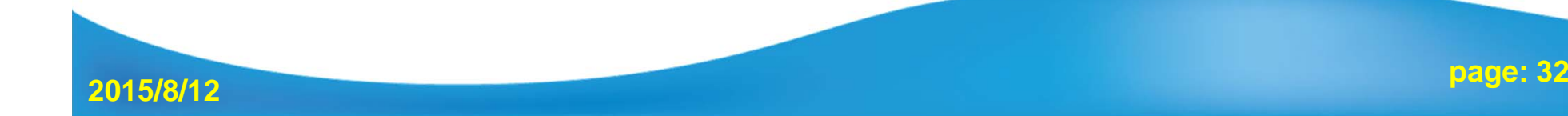

#### **Co** Yuan Ze University

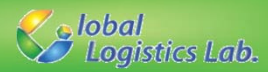

#### **Decision variables**:

*X*1 : number of bowls to produce *X*2 : number of pots to produce

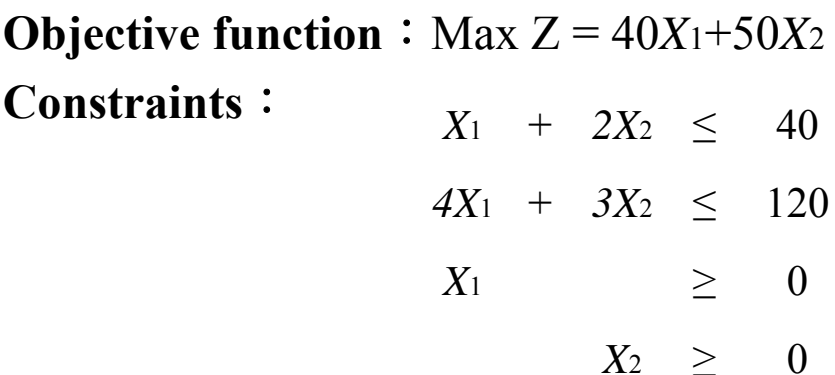

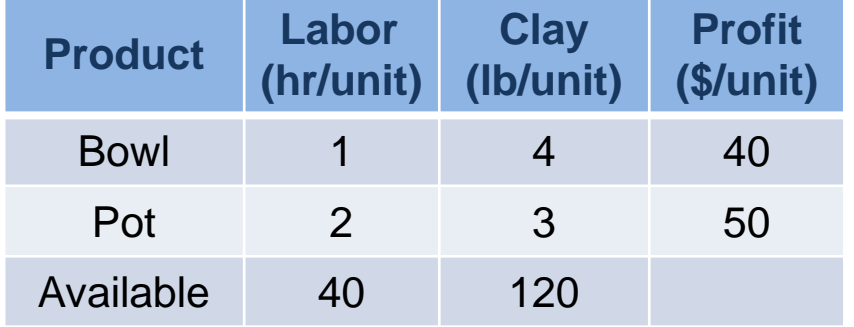

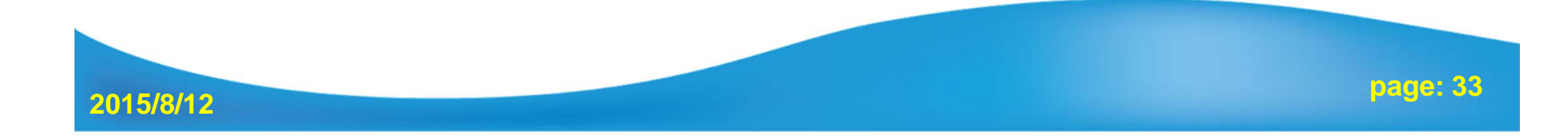

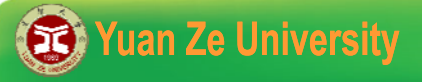

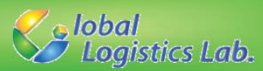

## **7 elements for Gurobi model**

- **1. Basic Elements**
- **2. Decision Variables**
- **3. Lazy Update**
- **4. Constraint**
- **5. Objective Function**
- **6. Optimization**
- **7. Output Results**

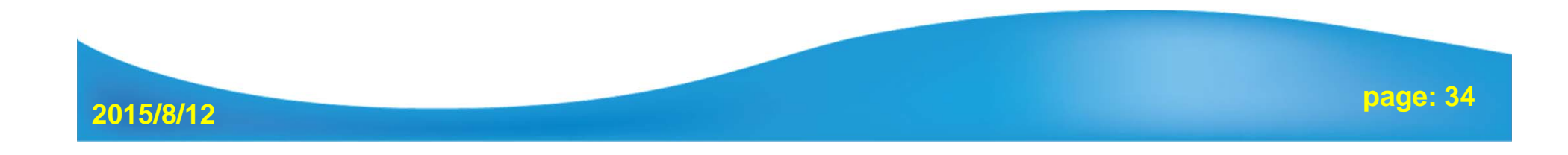

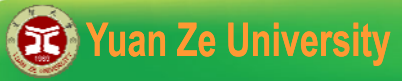

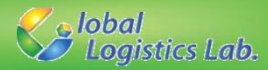

## **Linear Programming – model**

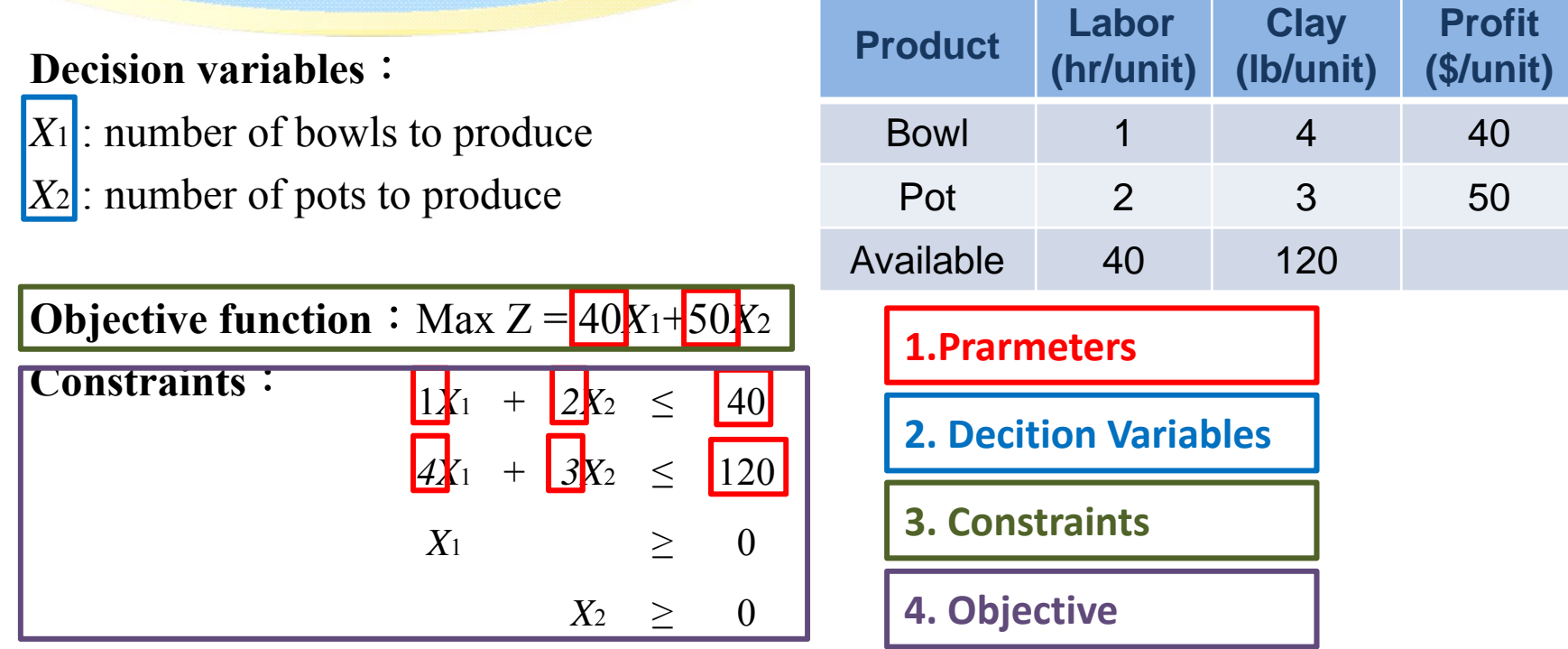

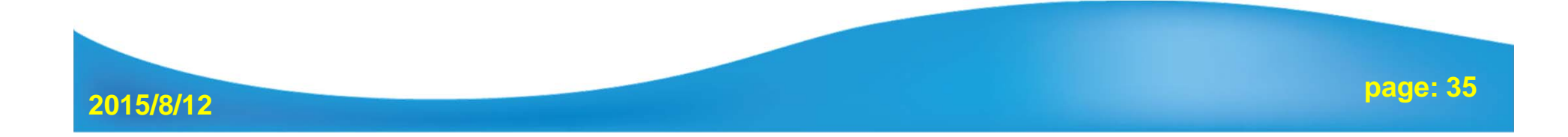

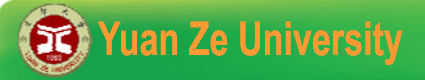

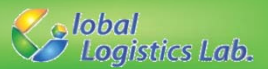

## 1. Basic Elements – Gurobi Objects **(1/2)**

- **1. Environment Object -** GRBEnv()
- **GRBEnv EnvName = GRBEnv();**
- **2. Model Object -** GRBModel (const GRBEnv& env)

**GRBModel ModelName**= **GRBModel (EnvName);**

The words in blue is the Gurobi's identifier

The words in orange is the variable identifier that can be named by yourself

//1.1 Basic elements declaration**GRBEnv** env <sup>=</sup>**GRBEnv**(); **GRBModel** model = **GRBModel**(env);

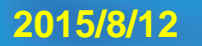

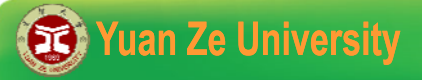

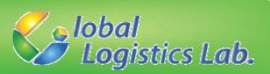

#### 1. Basic Elements – Parameters **(2/2)**

**Give known parameters and coefficients by declaring a matrix or reading data from a file.**

//1.2 Parameters definition**const int** N = 2; //number of resources **const int** M = 2; //number of products (D.V.) **int** a[ N][ M]= {{1, 2}, {4, 3}}; //coefficients in the constraints **int** b[ N] = {40, 120}; //coefficients of the RHS (Right-Hand-Side) **int** c[M] = {40, 50}; //coefficients of objective function

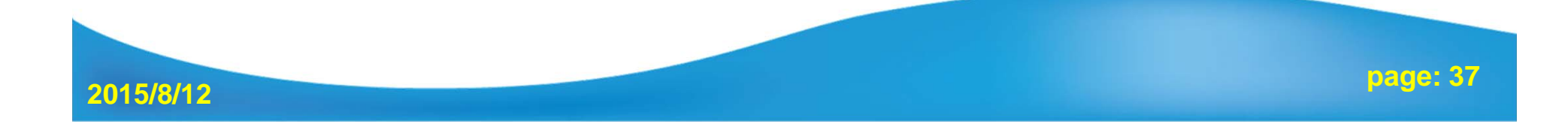

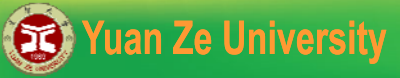

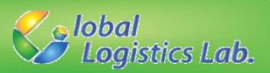

## 2. Decision Variable Declarations **(1/2)**

#### **GRBVar VarName = ModelName.addVar(lb, ub, obj, type);**

- **lb : Lower bound for the variable**
- **ub : Upper bound for the variable (If the upper bound is unlimited, then ub is given to GRB\_INFINITY)**
- **obj : Objective coefficient for the variable.**

**type: GRB\_INTEGER – Integer variable GRB\_BINARY – Binary variable (0 or 1)**

**GRB\_CONTINUOUS – Continuous variable**

**GRB\_SEMICONT** – Semi-continuous variable (Ex: x=0 or 2 $\leq$ x  $\leq$ 4)

**GRB\_SEMIINT – Semi-integer variable**

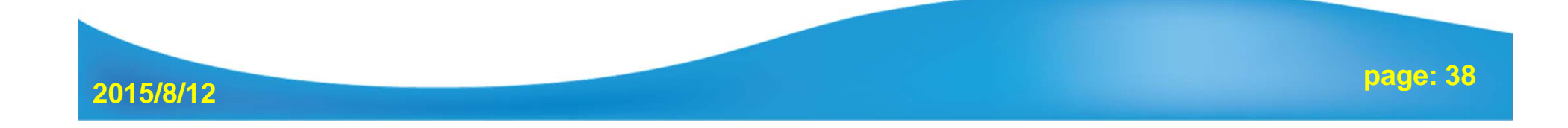

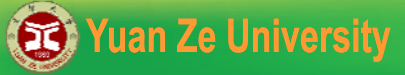

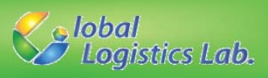

## 2. Decision Variable Declarations **(2/2)**

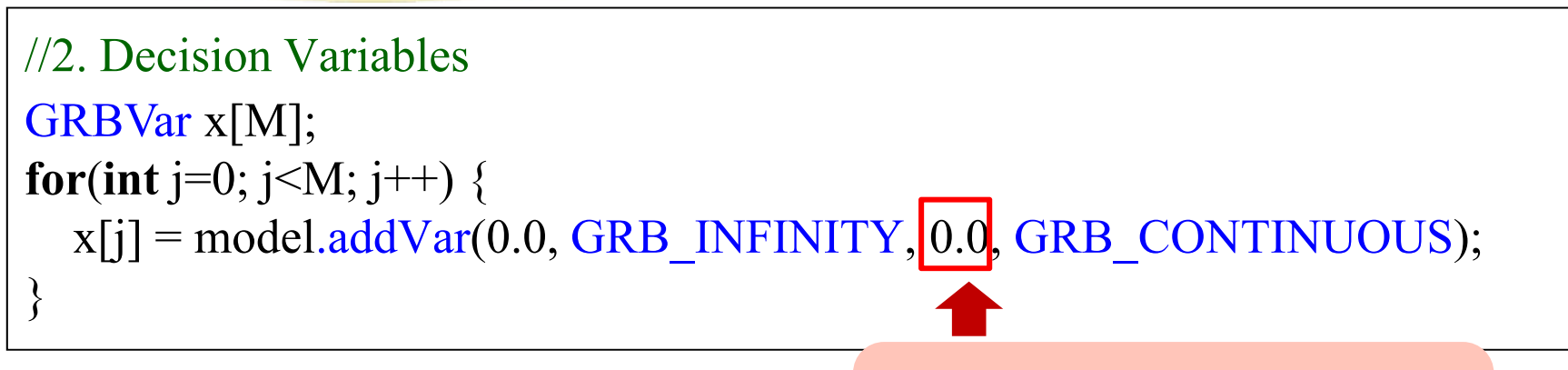

The objective coefficients can be set to arbitrary value, and the true values are given later.

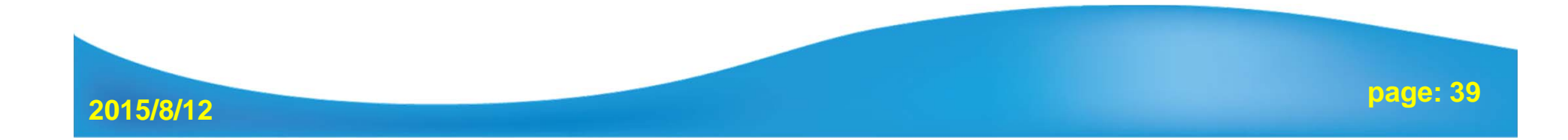

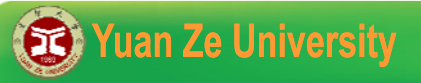

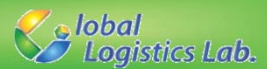

## 3. Lazy Update

#### **Groubi update model in batch mode, so model must be updated after adding variables into the model ModelName.update();**

//3. Integrate variables into model model.update();

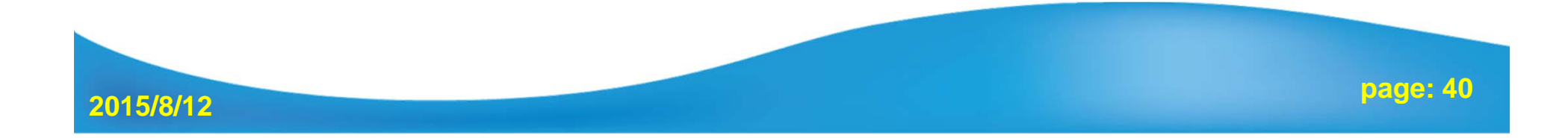

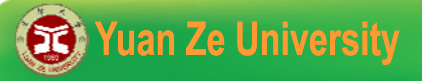

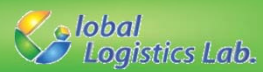

# 4.Constraint Declaration **(1/2)**

**GRBLinExpr** Linexpr = 0;

**ModelName.addConstr(lhsExpr, sense, rhsExpr); lhsExpr : Left-hand side (LHS) expression for new linear constraint. sense : GRB\_LESS\_EQUAL – LHS is less than and equal to RHS (<=). GRB\_EQUAL – LHS is equal to RHS (==). GRB\_GREATER\_EQUAL – LHS is greater than and equal to RHS (>=). rhsExpr : Right-hand side (RHS) expression for new linear constraint.**

**ModelName.addConstr(GRBTempConstr& tc);**

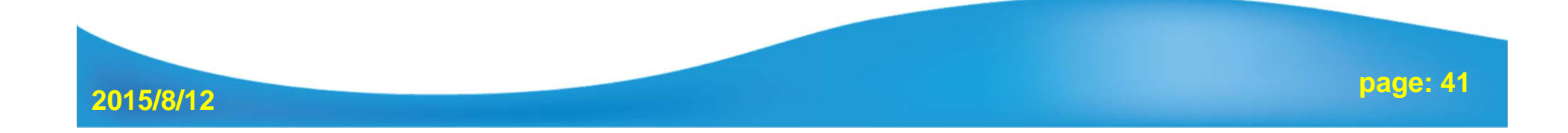

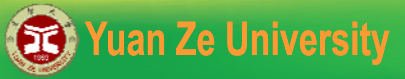

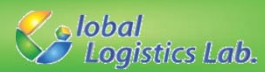

## 4.Constraint Declaration **(2/2)**

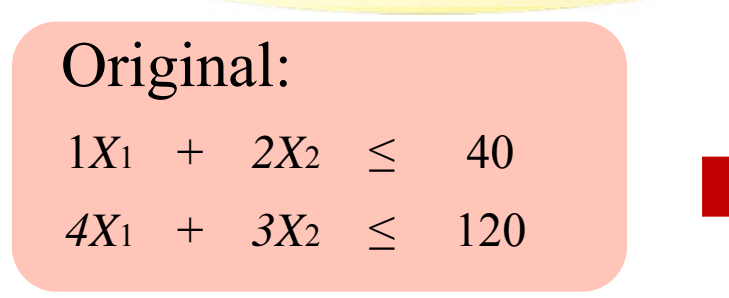

General Form:  
\n
$$
\sum_{j=1}^{M} a_{ij} x_j \le b_i \quad 1 \le i \le N
$$

//4. Constraint Declaration**for**(**int** i=0; i<N; i++) { GRBLinExpr LHS=0; **for**(**int** j=0; j<M; j++) { LHS += a[i][j]\*x[j]; } model.addConstr(LHS,GRB\_LESS\_EQUAL,b[i]); }

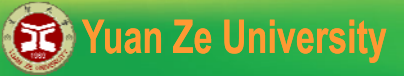

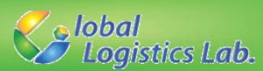

# 5. Objective Function

**ModelName.set(GRB\_IntAttr\_ModelSense, sense); sense =**  $\left\{ \right\}$  **<sup>1</sup>**: **Minimization** (default ) **-1** : **Maximization**

**ModelName.setObjective(**GRBLinExpr or GRBQuadExpr**);**  GRBQuadExpr is the quadratic expression.

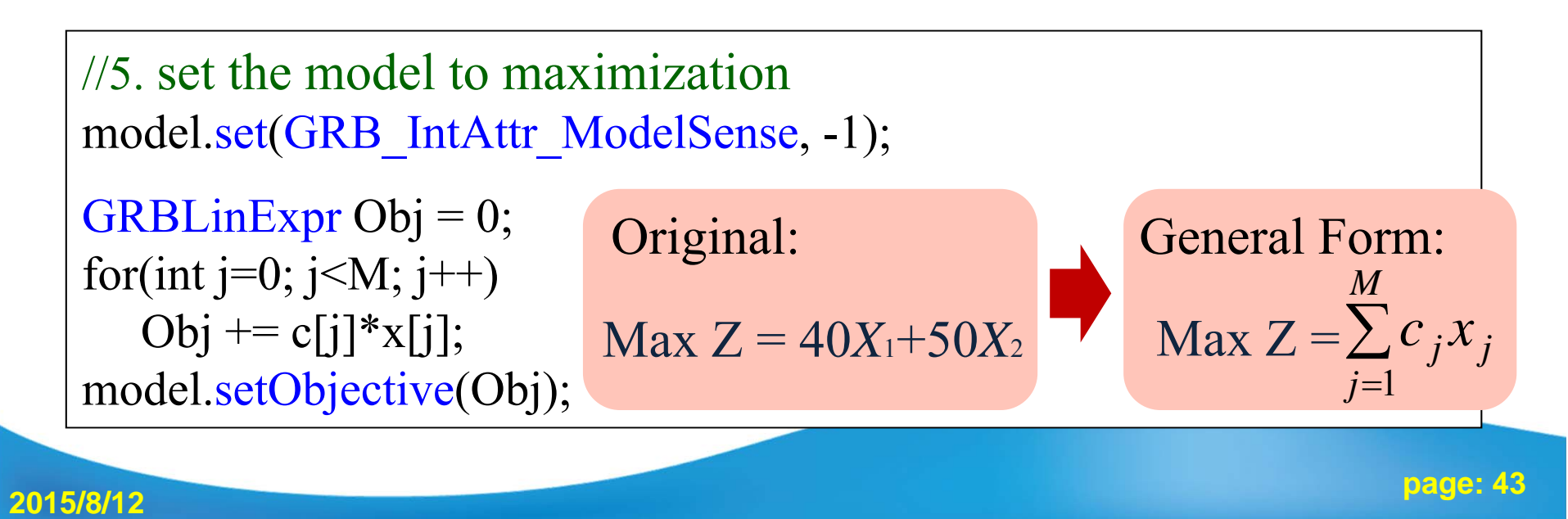

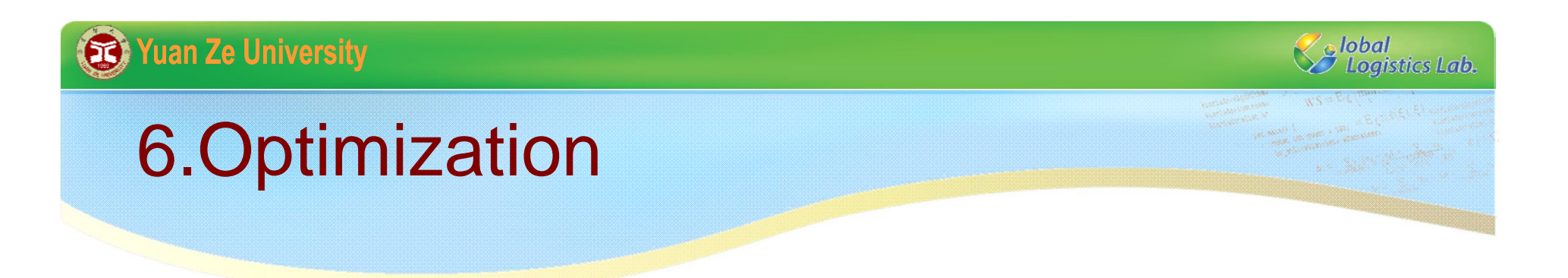

**ModelName .optimize ();**

//6. Optimize the model model.optimize();

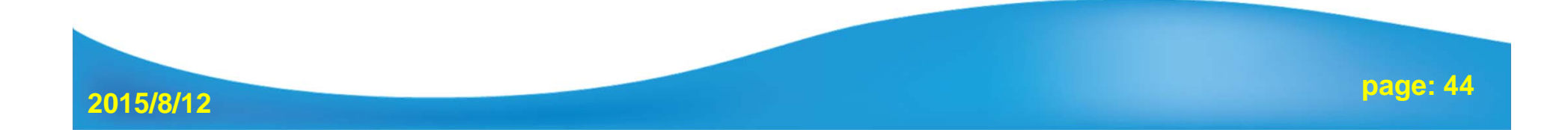

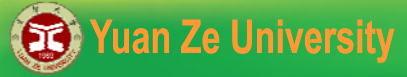

**2015/8/12**

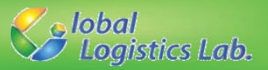

# 7. Check Optimality and Output Results

#### **7.1 Check Optimality**

**Get optimality status: int status = ModelName.get(GRB\_IntAttr\_Status); Status types include GRB\_OPTIMAL, GRB\_INF\_OR\_UNBD, GRB\_INFEASIBLE**, **GRB\_UNBOUNDED**, etc.

```
//7.1 Check optimality
int status = model.get(GRB_IntAttr_Status);
if (status == GRB_OPTIMAL) {
     //7.2 Output the objective value and solutions
\} else if (status == GRB_INF_OR_UNBD) {
     cout << "Infeasible or unbounded" << endl;
\} else if (status == GRB INFEASIBLE) \{\text{cout} \ll \text{``Infeasible''} \ll \text{end!}.\{ else if(status = GRB_UNBOUNDED) \{cout << "Uunbounded" << endl;
} else {
     cout << "Optimization was stopped with status" << status << endl;
}
```
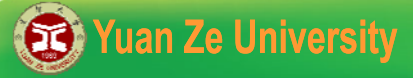

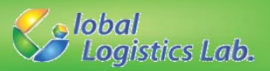

# 7. Check Optimality and Output Results

#### **7.2 Output Results**

**Get objective value: ModelName.get (GRB\_DoubleAttr\_ObjVal); Get solution value: VarName.get (GRB\_DoubleAttr\_X);**

//7.2 Output the objective value and solutions **double** ObjValue = model.get (GRB\_DoubleAttr\_ObjVal); cout<<"total cost= "<<ObjValue<<endl;

```
for
(int i=0; i<M; i++) {
 cout<<"x "<<i<<" ="<<x[i].get(GRB_DoubleAttr_X)<<endl;
}
```
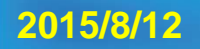

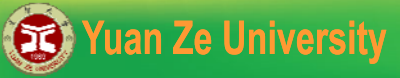

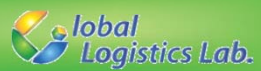

# 8. Exception Handling

**Using exception handling to show unexpected errors of Gurobi. Put the following code into the main function to wrap previously mentioned steps.** 

```
//8 Output the objective value and solutions
int main() {
     try {
            \frac{1}{2} Step 1 to step 7 ...
     } catch(GRBException e) {
           cout << "Error code = " << e.getErrorCode() << endl;
           cout << e.getMessage() << endl;
      } catch(...) {
           cout << "Exception during optimization" << endl;
      }
}
```
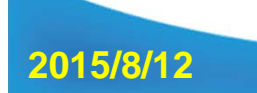

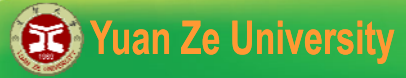

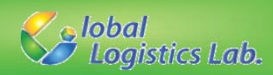

# **Comparing Different Forms**

#### General Form

**2015/8/12**

```
//2. Decision VariablesGRBVar x[M];
for(int j=0; j < M; j++)x[i] = model.addVar(0.0, GRB_INFINITY, 0.0,
    GRB_CONTINUOUS);
model.update(); //3. Integrate variables into model
//4. Constraint Declarationfor(int i=0; i<N; i++) {
     GRBLinExpr LHS=0;
    for(int j=0; j<N; j++) {
           LHS += a[i][i]*x[i];}
    model.addConstructHS \leq b[i];}
//5. set the model to maximizationmodel.set(GRB_IntAttr_ModelSense, -1);
GRBLinExpr Obj = 0;
for(int j=0; j<M; j++)
    Obj += c[i]*x[i];
model.setObjective(Obj);
```
#### Expression Form

//2. Decision Variables GRBVar x1, x2;  $x1 =$  model.addVar(0.0, GRB\_INFINITY, 0.0, GRB\_CONTINUOUS);  $x2 =$  model.addVar(0.0, GRB\_INFINITY, 0.0, GRB\_CONTINUOUS);

//3. Integrate variables into model model.update();

//4. Constraint Declaration model.addConstr( $1*x1 + 2*x2 \le 40$ ); model.addConstr( $4*x1 + 3*x2 \le 120$ );

//5. set the model to maximizationmodel.set(GRB\_IntAttr\_ModelSense, -1); model.setObjective(40\*x1+50\*x2);

**page: 48**

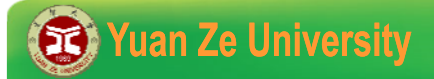

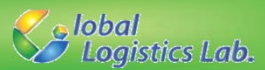

# Integer Programming – Example 2

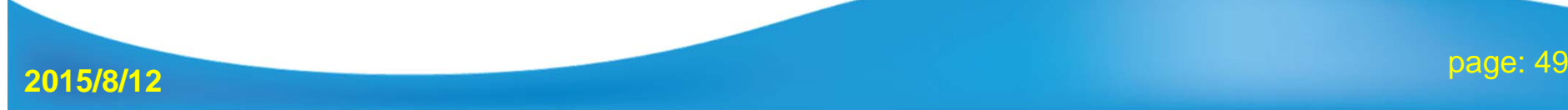

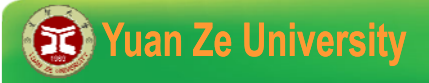

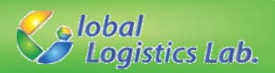

## **Integer Programming – Example 2**

A post office requires full-time employees to work on a 7days/week schedule. Every employee has to work on consecutive five days and then takes two-day off. How many employees are required for the job?

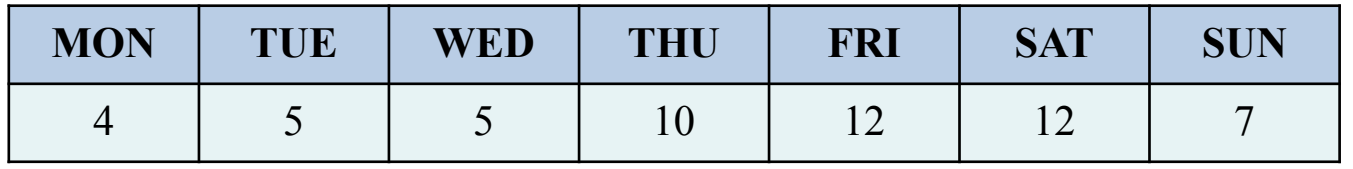

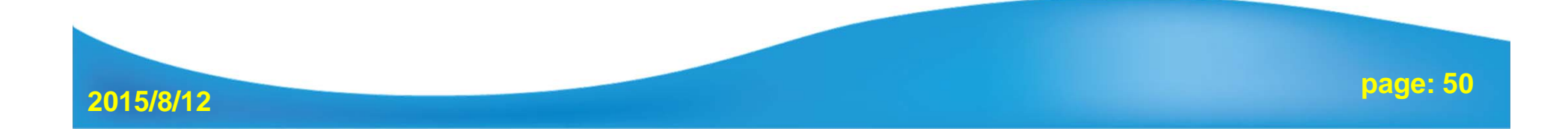

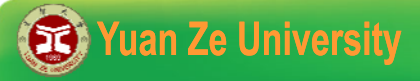

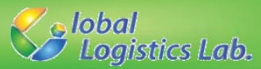

## **Integer Programming – model**

#### **Decision variables**:

*X<sub>i</sub>* : the number of workers start their work on the *i*th day of a week,  $i=1,2,...,7$ 

#### **Objective function**:

 $\text{Min}$   $z = X_1 + X_2 + X_3 + X_4 + X_5 + X_6 + X_7$ 

**Constraints**:

| $X_1$ | $X_4$ | $X_5$ | $X_6$ | $X_7$ | $\geq$ | 4      |        |   |
|-------|-------|-------|-------|-------|--------|--------|--------|---|
| $X_1$ | $X_2$ | $X_3$ | $X_5$ | $X_6$ | $X_7$  | $\geq$ | 5      |   |
| $X_1$ | $X_2$ | $X_3$ | $X_4$ | $X_5$ | $X_6$  | $X_7$  | $\geq$ | 5 |
| $X_1$ | $X_2$ | $X_3$ | $X_4$ | $X_5$ | $X_6$  | $\geq$ | 10     |   |
| $X_1$ | $X_2$ | $X_3$ | $X_4$ | $X_5$ | $X_6$  | $\geq$ | 12     |   |
| $X_2$ | $X_3$ | $X_4$ | $X_5$ | $X_6$ | $\geq$ | 12     |        |   |
| $X_3$ | $X_4$ | $X_5$ | $X_6$ | $X_7$ | $\geq$ | 12     |        |   |

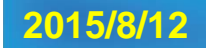

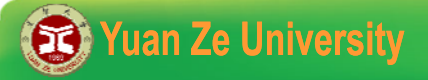

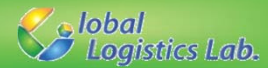

## **Integer Programming – model**

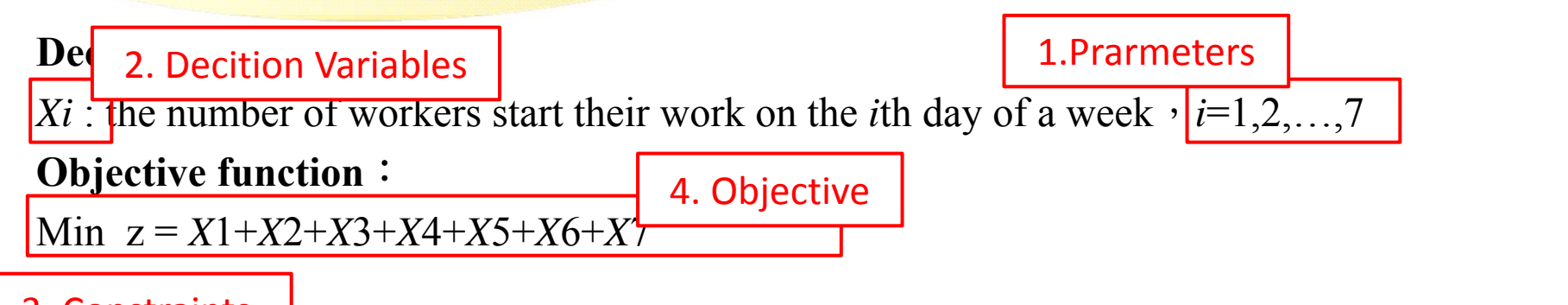

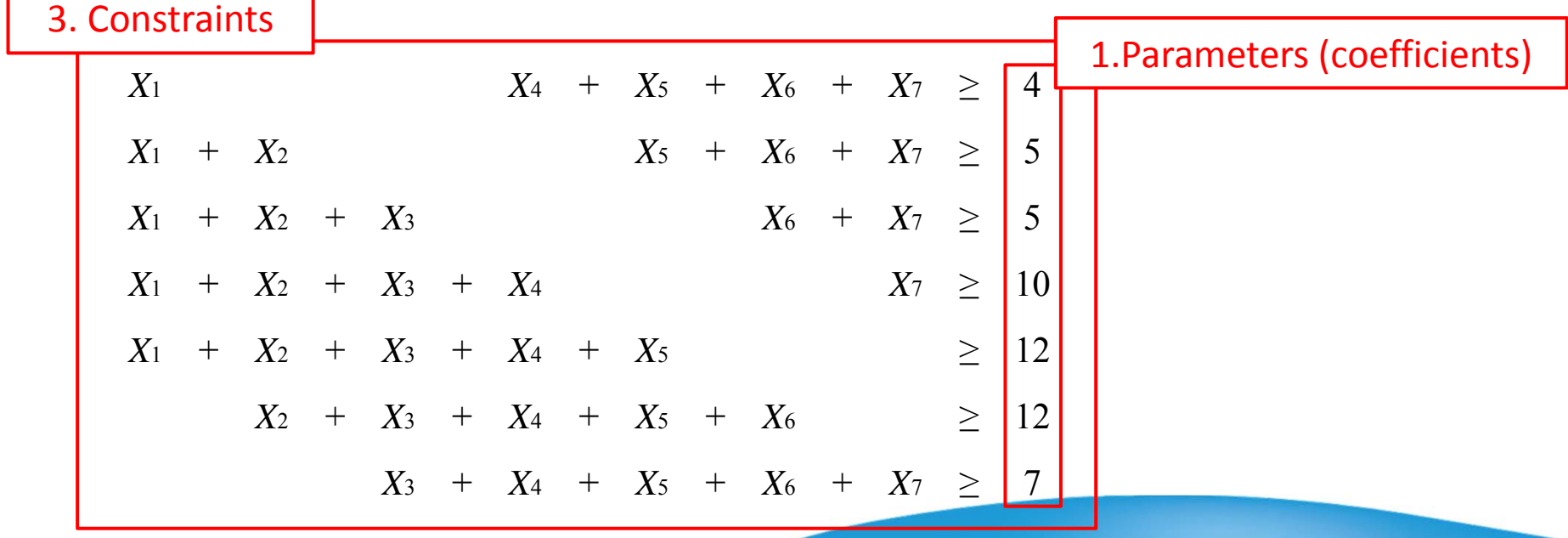

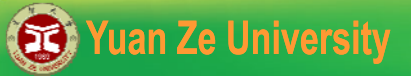

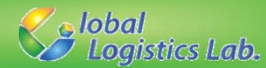

## 1. Basic Elements

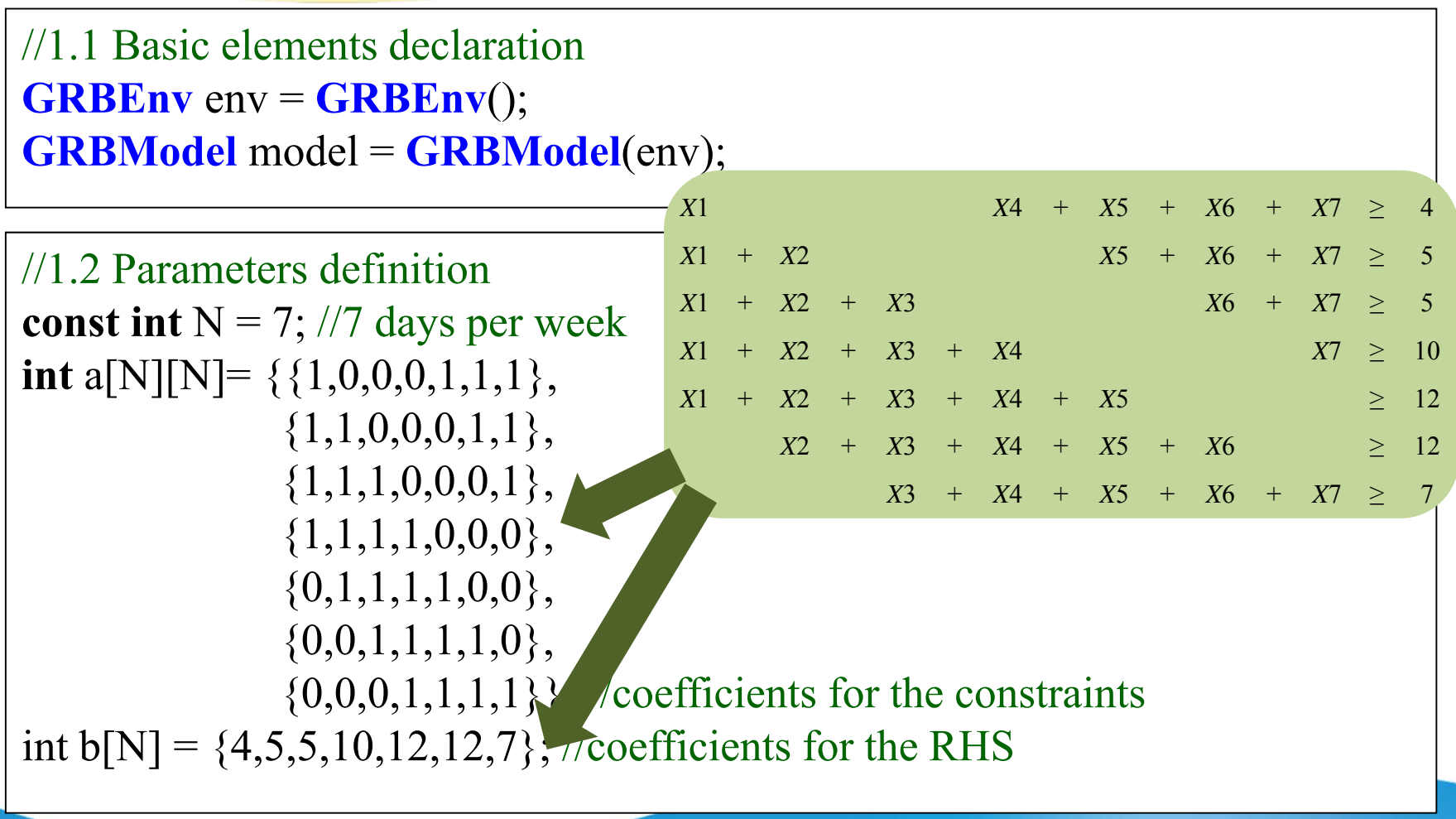

**2015/8/12**

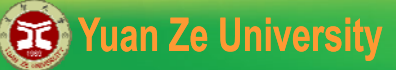

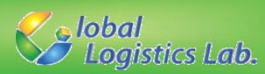

# 2. Decision Variable Declarations 3. Lazy Update

```
//2. Decision VariablesGRBVar x[N];
for(int i=0; i<N; i++) {
  x[i] = model.addVar(0.0, GRB INFINITY, 0.0, GRB INTEGER);
}
```
//3. Integrate variables into model model.update();

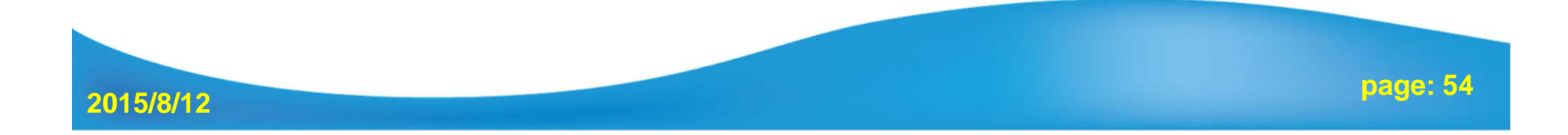

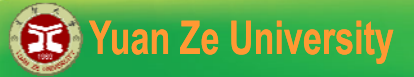

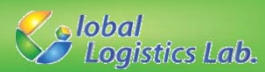

## 4.Constraint Declaration

General Form:  $\sum a_{ij} x_j \ge d_i$ *Nj* 1 *d*  $\forall i$ 

```
//4. Constraint Declarationfor(int i=0; i<N; i++) {
  GRBLinExpr LHS=0;
  for(int j=0; j<N; j++) {
      LHS = a[i][j]*x[j];}
  model.addConstr(LHS,GRB_GREATER_EQUAL,d[i]);
}
```
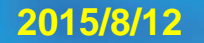

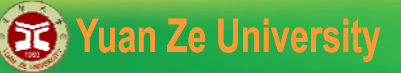

**2015/8/12**

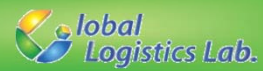

# 5. Objective Function 6. Optimization

```
//5. set the model to minimization
model.set
(GRB_IntAttr_ModelSense,1);
GRBLinExpr Obj = 0;
for(int i=0; i<N; i++)
  Obj += x[i];model.setObjective(Obj);
```
//6. Optimize the model model.optimize();

**page: 56**

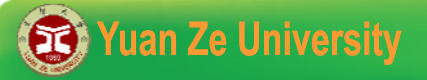

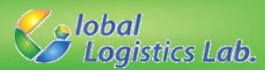

# 7. Output Results

//7. Output the objective value and solutions **double** ObjValue = model.get (GRB\_DoubleAttr\_ObjVal); cout<<"total cost= "<<ObjValue<<endl;

**for** (**int** i=0; i<N; i++) { cout << " $x$ " <  $\leq$  <  $i$  <  $\leq$ " = " $\leq$   $\leq$   $x[i].get(GRB_DoubleAttr_X)$  <  $\leq$  endl; }<br>}

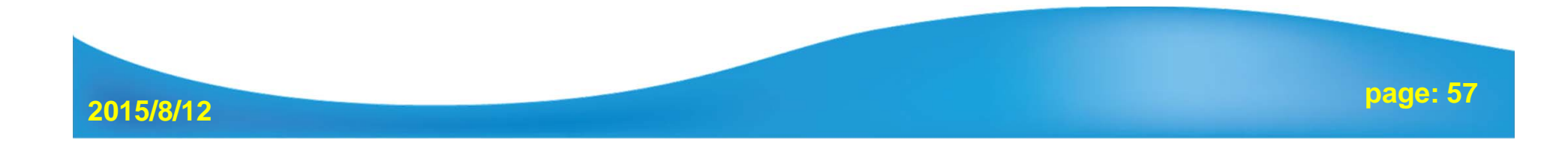

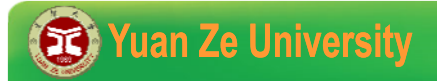

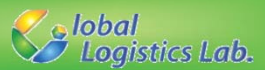

# Parameter Setting of Gurobi

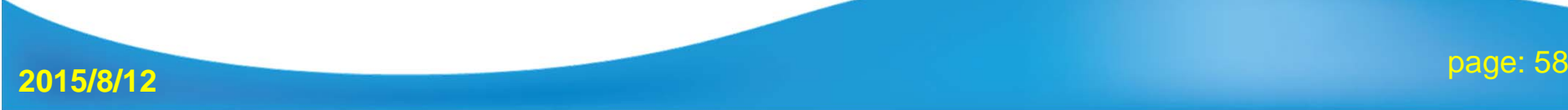

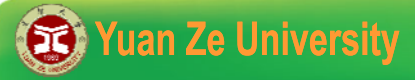

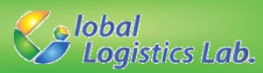

#### **Parameters (1/3) - Time limitation**

**GRBEnv EnvName = ModelName.getEnv(); ModelName.set**(GRB\_DoubleParam\_ TimeLimit, **time**); **memory:** Limit the total time expended (in seconds).

//6. Optimize the model  $GRBEnv$  modelEnv = model.getEnv(); modelEnv.set(GRB\_DoubleParam \_ TimeLimit, 3600.0); model.optimize();

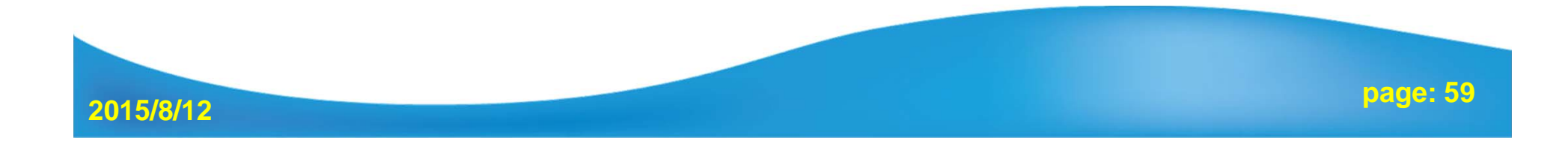

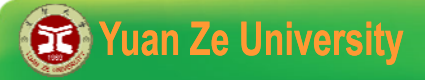

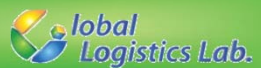

#### **Parameters (2/3) - Gap**

**GRBEnv EnvName = ModelName.getEnv();**

**ModelName.set**(GRB\_DoubleParam\_ MIPGap, **gap**);

**gap :** The MIP solver will terminate (with an optimal result) when the relative gap between the lower and upper objective bound is less than *MIPGap* times the upper bound

//6. Optimize the model  $GRBEnv$  modelEnv = model.getEnv(); modelEnv.set(GRB\_DoubleParam \_ TimeLimit, 3600.0); model.optimize();

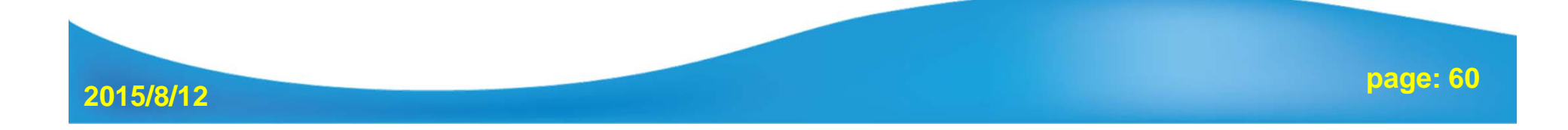

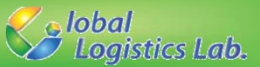

#### **Parameters(3/3) - Reducing Memory Usage**

**GRBEnv EnvName = ModelName.getEnv();**

**EnvName.set**(GRB\_DoubleParam\_NodefileStart, **memory**);

**EnvName.set**(GRB\_StringParam\_NodefileDir, **path**);

- **memory:** Controls the point at which MIP tree nodes are written to disk. Whenever node storage exceeds the specified value (in GBytes), nodes are written to disk
- **path:** Determines the directory into which nodes are written when node memory usage exceeds the specified *NodefileStart* value.
- Note: this is much more efficient than relying on virtual memory !!

//6. Optimize the model  $GRBEnv$  modelEnv = model.getEnv(); modelEnv.set(GRB\_DoubleParam\_NodefileStart,0.1); modelEnv.set(GRB\_StringParam\_NodefileDir,"G://GRBStore"); model.optimize();

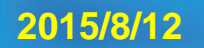

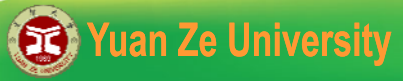

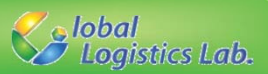

#### **Attributes (1/1) – Runtime and Bound**

√ Obtain the solving time (in seconds) for most recent optimization. **ModelName.get(GRB\_DoubleAttr\_Runtime);**

**double** Runtime = model.get(GRB\_DoubleAttr\_Runtime);

//7.Output the elapsed time **double** Runtime = model.get(GRB\_DoubleAttr\_Runtime);

cout<<"elapsed time= "<< Runtime <<endl;

√ Obtain the best bound on current solution (lower bound for minimization, upper bound for maximization).

**ModelName.get(GRB\_DoubleAttr\_ObjBound);**

**double** bound = model.get(GRB\_DoubleAttr\_ObjBound);

//7.Output the lower bound (minimization problem) **double** LBound = model.get(GRB\_DoubleAttr\_ObjBound); cout << "lower bound= "<< LBound << endl;

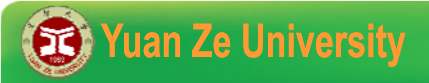

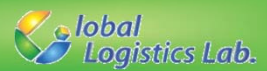

# More Information

Attributes for model, variable, constraints, etc:

http://www.gurobi.com/doc/40/refman/node571.html#sec:Attributes

Parameters for solving scheme:

http://www.gurobi.com/doc/40/refman/node572.html#sec:Parameters

Status codes for optimization:

http://www.gurobi.com/doc/40/refman/node576.html#sec:StatusCodes

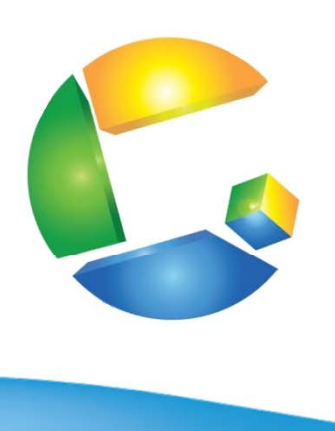

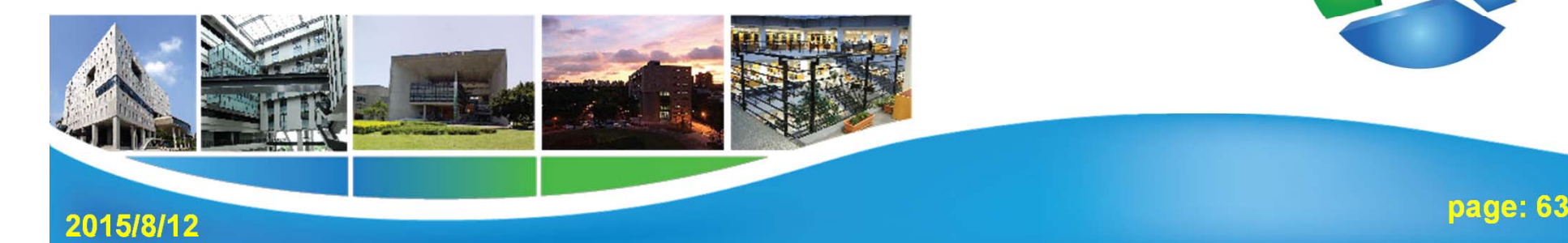